# HP Insight Management Agents Installation Guide

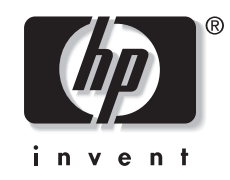

July 2004 (Third Edition) Part Number 333513-003 Product Version 7.10

© Copyright 2002—2004 Hewlett-Packard Development Company, L.P.

Confidential computer software. Valid license from HP required for possession, use or copying. Consistent with FAR 12.211 and 12.212, Commercial Computer Software, Computer Software Documentation, and Technical Data for Commercial Items are licensed to the U.S. Government under vendor's standard commercial license.

The information contained herein is subject to change without notice. The only warranties for HP products and services are set forth in the express warranty statements accompanying such products and services. Nothing herein should be construed as constituting an additional warranty. HP shall not be liable for technical or editorial errors or omissions contained herein.

Microsoft, Windows, and Windows NT are U.S. registered trademarks of Microsoft Corporation. UNIX is a registered trademark of The Open Group. Java is a US trademark of Sun Microsystems, Inc.

HP Insight Management Agents Installation Guide

July 2004 (Third Edition) Part Number 333513-003 Product Version 7.10

# **Contents**

#### **About This Guide**

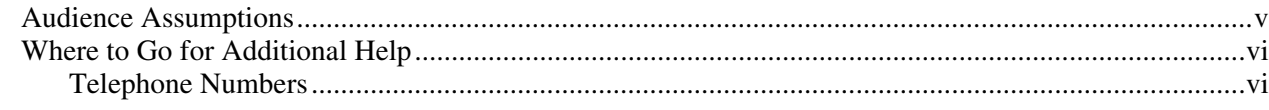

## **Chapter 1**

## *i*<br>Introduction

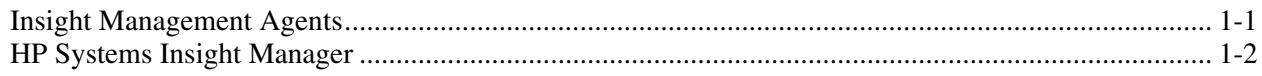

## **Chapter 2**

## installation Instructions for Microsoft Windows

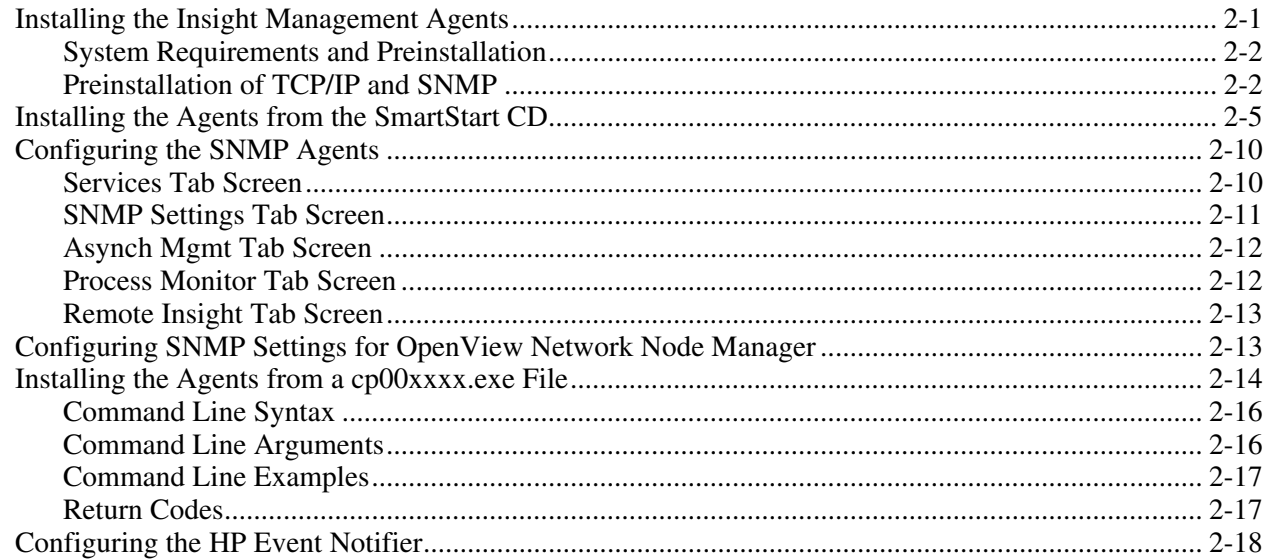

## **Chapter 3**

## **Installation Instructions for NetWare**

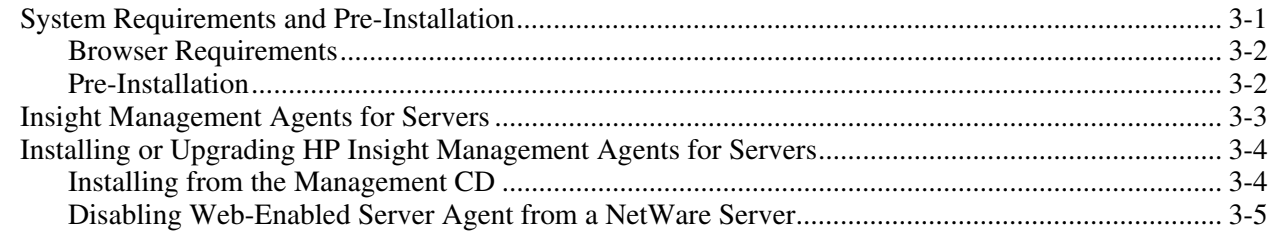

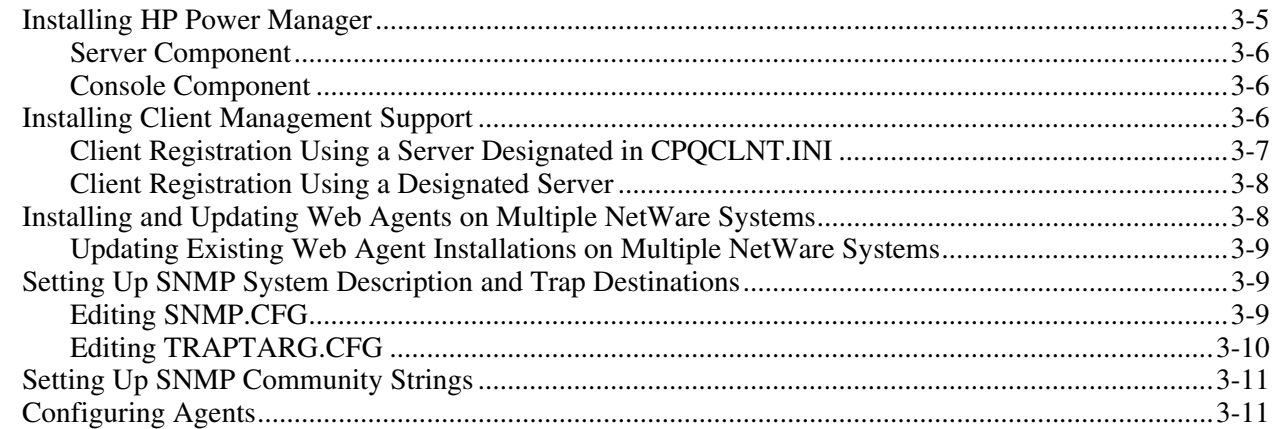

## **Chapter 4**

## **Installation Instructions for SCO UnixWare 7**

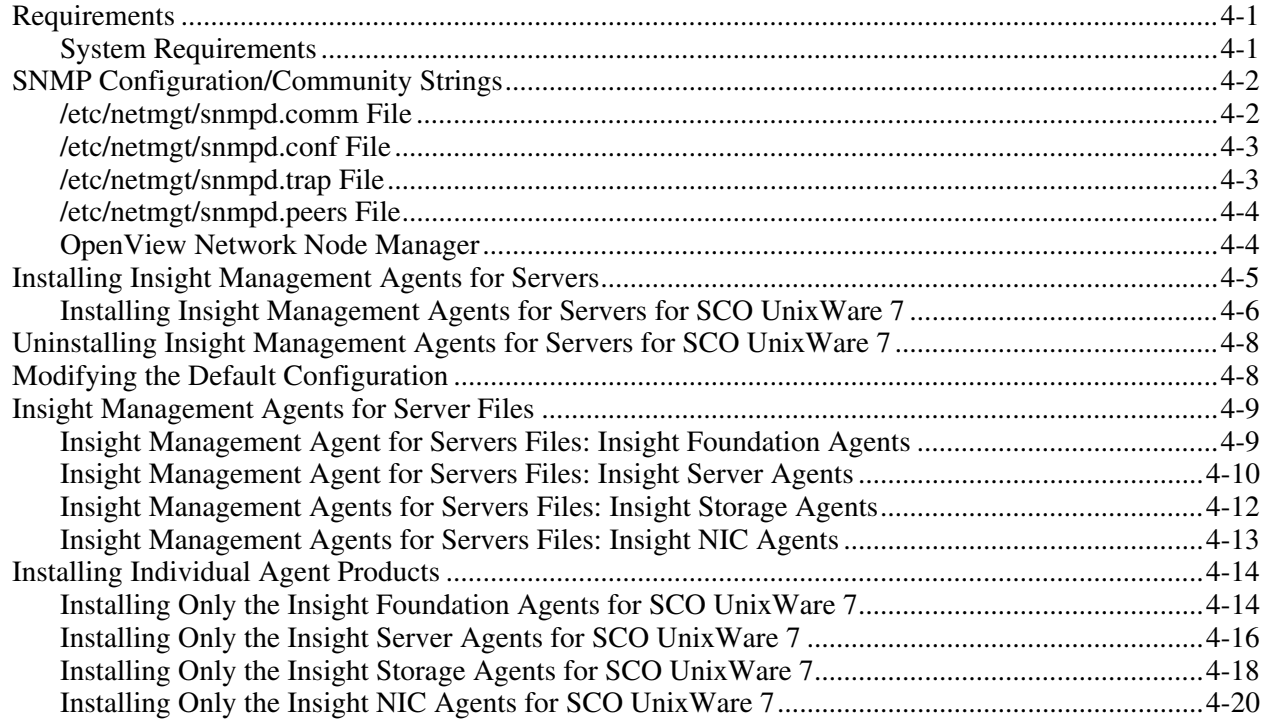

## **[Index](#page-59-0)**

# **About This Guide**

<span id="page-4-0"></span>This guide contains step-by-step instructions for installation of HP Insight Management Agents and is a reference for operation, troubleshooting, and future upgrades.

# **Audience Assumptions**

This guide is for the person who installs, administers, and maintains servers. HP assumes you are qualified in installing, using, and administering server software and are familiar with basic administration tasks.

# <span id="page-5-1"></span><span id="page-5-0"></span>**Where to Go for Additional Help**

In addition to this guide, the following information sources are available:

- *HP Insight Management Agents User Guide*
- HP Insight Manager software

### **Telephone Numbers**

For the name of the nearest HP authorized reseller:

- In the United States, call 1-800-345-1518.
- In Canada, call 1-800-263-5868.

For HP technical support:

- In the United States and Canada, call 1-800-652-6672.
- [Outside the United States and Canada, refer to](http://www.hp.com/) http://www.hp.com.

# **Introduction**

<span id="page-6-0"></span>HP Insight Management Agents deliver multisystem access to all key system administration tools for predictive fault management, access to critical system information, and integration with partner management solutions. Insight Management Agents provides system administrators with:

- Performance monitoring—IT administrators can proactively monitor the performance of their HP ProLiant servers by setting predefined thresholds for memory, CPUs, NICs, and logical disks. These thresholds can be set on the Task menu of the System Management Homepage. Web-enabled System Management Agents can be configured to notify designated IT administrators when predefined thresholds are exceeded.
- Greater control of systems—Agents monitor over 1,000 parameters in the system and generate alerts in the event of a fault. Any fault and, in some cases, impending faults are communicated to the designated administrator.
- $\bullet$ Day-one control and ease of use—Insight Management Agents are easy to install and deploy and can also be installed silently while configuring the system using the SmartStart configuration process.
- Maintenance of existing infrastructure—Insight Management Agents use industry standards to deliver their alerts and configuration and performance data.

## **Insight Management Agents**

Insight Management Agents operate on devices, performing in-depth monitoring of the device's state by collecting and measuring parameters. These parameters indicate the current state of subsystems by counting the occurrence of particular events (for example, the number of read operations performed on a disk drive) or by monitoring the state of a critical function (for example, whether the cooling fan is operating). Insight Management Agents provide access to device management data using a Web browser over industry-standard HTTP protocol, enabling you to access data from any location with network access.

Management Agents can be installed in two ways:

- Manually using the SmartStart autorun menu
- Manually using the HP Management CD

**IMPORTANT:** Insight Management Agents for Servers are not the same as HP Client Management Agents.

Insight Management Agents provide information to management applications, such as HP Systems Insight Manager, and can generate alarm notifications if significant changes occur in the fault or performance aspects of system operation. Information is delivered to and from the Insight Management Agents through the industry-standard SNMP.

# <span id="page-7-0"></span>**HP Systems Insight Manager**

HP Systems Insight Manager delivers intelligent monitoring and alerting as well as visual control of your HP hardware. In the unlikely event of a hardware failure, HP Systems Insight Manager also provides a full complement of remote maintenance and control facilities.

**NOTE:** To install HP Systems Insight Manager on the management console, refer to the *HP Systems Insight Manager User Guide* on the Management CD.

# **Installation Instructions for Microsoft Windows**

# <span id="page-8-0"></span>**Installing the Insight Management Agents**

The following is a list of services that are installed:

- Insight Foundation Agents
- Insight NIC Agents
- Insight Storage Agents
- Insight Server Agents
- Web Agent
- Event Notifier

## <span id="page-9-0"></span>**System Requirements and Preinstallation**

Insight Management Agents for Microsoft® Windows® are supported on HP ProLiant [servers. The agents require the hardware](#page-9-1) and software described in Table 2-1.

| Operating system | Microsoft Windows Server 2003                                                                        |
|------------------|----------------------------------------------------------------------------------------------------|
|                  | Microsoft Windows 2000                                                                               |
| <b>Browser</b>   | Microsoft Internet Explorer 5.5 or 6.0                                                               |
|                  | Netscape 4.79, 6.22, or 6.23                                                                         |
| Device drivers   | <b>ProLiant Support Pack for Windows (contains)</b><br>the HP specific device drivers)               |
| Disk space       | Installation of all agents requires at least<br>30.5 MB of reserved disk space.                      |
| <b>SNMP</b>      | SNMP service must be installed before the<br>Insight Management Agents for Servers are<br>installed. |

<span id="page-9-1"></span>**Table 2-1: System Requirements** 

#### **Preinstallation of TCP/IP and SNMP**

TCP/IP and SNMP must be installed on your system before you install the Insight Management Agents for Servers.

SNMP services must be installed to take full advantage of the management capabilities provided with your ProLiant server. Failure to install SNMP prevents the HP Systems Insight Manager and other enterprise management applications from receiving hardware pre-failure alerts and disables Insight Manager functions, such as advanced ProLiant status polling, inventory reporting, and version control.

If TCP/IP or SNMP is installed after the Insight Management Agents are installed, the Management Agents must be reinstalled. Before proceeding with the agent installation, complete the procedures in the following sections of this guide.

**NOTE:** For Windows 2000, SNMP support has been installed. For Windows Server 2003, SNMP is included in the base product but is not installed.

#### **TCP/IP and SNMP for Windows 2000**

#### **TCP/IP support**

TCP/IP support under Windows 2000 has been installed. TCP/IP support is included in the base Windows 2000 product. To install the TCP/IP protocol:

- 1. Select **Network and Dial-up Connection.**
- 2. Right-click the **Local Area Connection** icon, and select **Properties.**
- 3. Select **TCP/IP.**

Refer to your Windows 2000 documentation for further instructions.

#### **SNMP support**

SNMP support under Windows 2000 has been installed. SNMP support is included in the base Windows 2000 product. To install the SNMP service:

- 1. Select **Start>Settings>Control Panel.**
- 2. Click **Add/Remove Programs>Add/Remove Windows Components.**
- 3. From the Windows Components Window wizard, select **Management and Monitoring Tools,** then click **Next.**
- 4. From the Management and Monitoring Tools window, select **Simple Network Management Protocol.**
- 5. Click **OK.** The Component Wizard window appears.
- 6. Click **OK** to start the installation.

Refer to your Windows 2000 documentation for further instructions.

#### **Configuring SNMP for Windows 2000**

To configure SNMP for Windows 2000:

- 1. Select **Start>Programs>Administrative Tools>Computer Management.**
- 2. Select **Services and Applications>Services.**
- 3. Double-click **Service Name,** and then select **SNMP Service Properties.**
- 4. Select the **Security** tab, and click the **Add** button to add the community string.
- 5. Choose a name for the string and access rights.
- 6. Click **Apply>OK.**

#### **TCP/IP and SNMP for Windows Server 2003**

#### **TCP/IP support**

TCP/IP support under Windows Server 2003 has not been installed. TCP/IP support is included in the base Windows Server 2003 product. To install the TCP/IP protocol:

- 1. Select **Network and Dial-up Connection.**
- 2. Right-click the **Local Area Connection** icon, and then select **Properties.**
- 3. Select **TCP/IP.**

Refer to your Windows Server 2003 documentation for further instructions.

#### **SNMP support**

SNMP support under Windows Server 2003 has not been installed. SNMP support is included in the base Windows Server 2003 product. To install the SNMP service:

- 1. Select **Start>Settings>Control Panel.**
- 2. Click **Add/Remove Programs>Add/Remove Windows Components.**
- 3. From the Windows Components Wizard window, select **Management and Monitoring Tools,** then click **Next.**
- 4. From the Management and Monitoring Tools window, select **Simple Network Management Protocol.**
- 5. Click **OK.** The Component Wizard window appears.
- 6. Click **OK** to start the installation.

Refer to your Windows Server 2003 documentation for further instructions.

#### **Configuring SNMP for Windows Server 2003**

To configure SNMP for Windows Server 2003:

- 1. Select **Start>Programs>Administrative Tools>Computer Management.**
- 2. Select **Services and Applications>Services.**
- 3. Double-click **Service Name,** and then select **SNMP Service Properties.**
- 4. Select the **Security** tab, and click **Add** to add the community string.

For the Insight Agents to function correctly, at least one community string needs to have READ/WRITE access. The community string can be a large, non-unique string that can be forgotten once inputted (i.e. it is not used except for inter-agent communications).

- 5. Select a name for the string and access rights.
- 6. Click **Apply>OK.**
- 7. Select the **Security** tab and make sure under **Accept SNMP Packets from these Hosts** includes loopback (127.0.0.1). This is needed for inter-agent communications.

## <span id="page-12-0"></span>**Installing the Agents from the SmartStart CD**

1. Insert the SmartStart CD into the CD-ROM drive. The SmartStart autorun menu appears.

**NOTE:** If this is your first time installing this version of the SmartStart CD, you must first accept the license agreement.

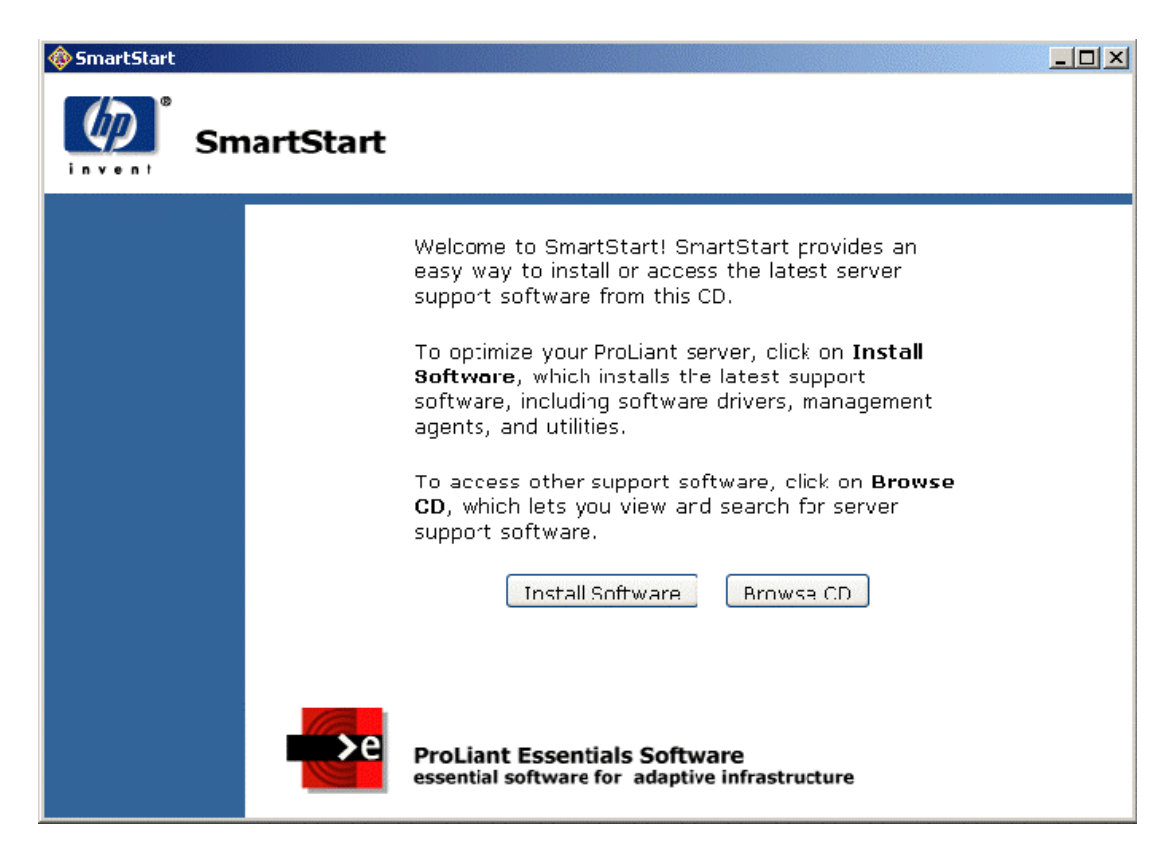

2. Click **Install Software** to display the Welcome screen.

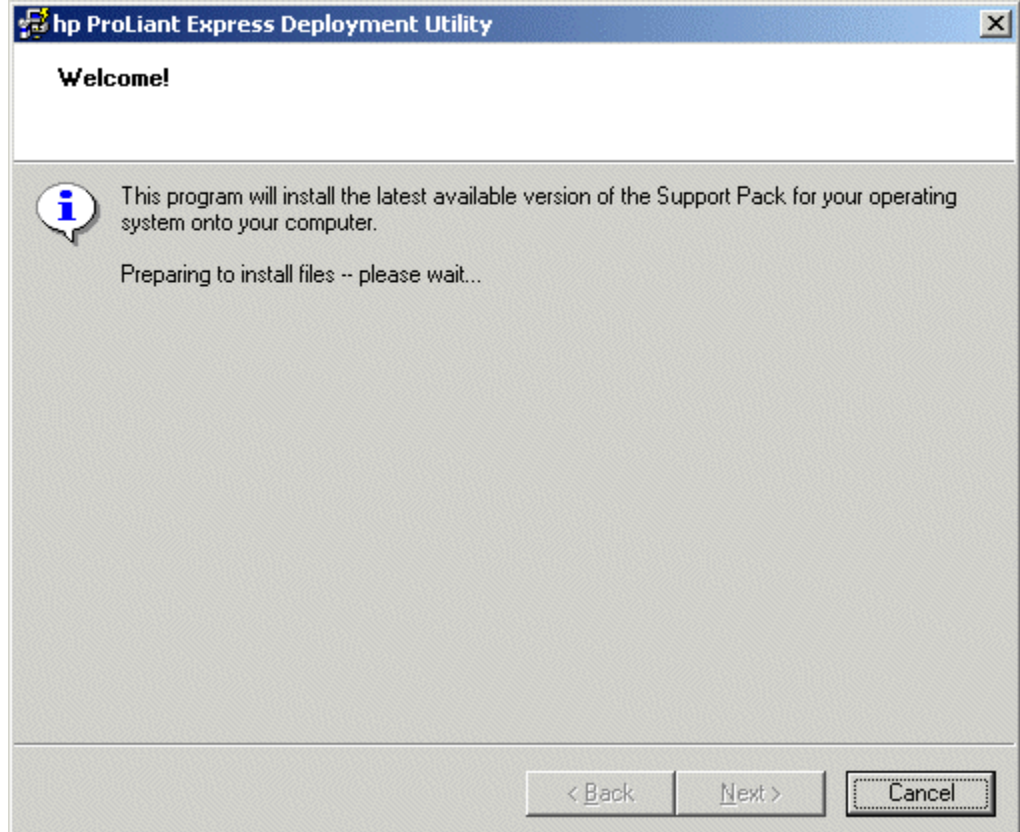

3. Click **Next** to install ProLiant Support Pack.

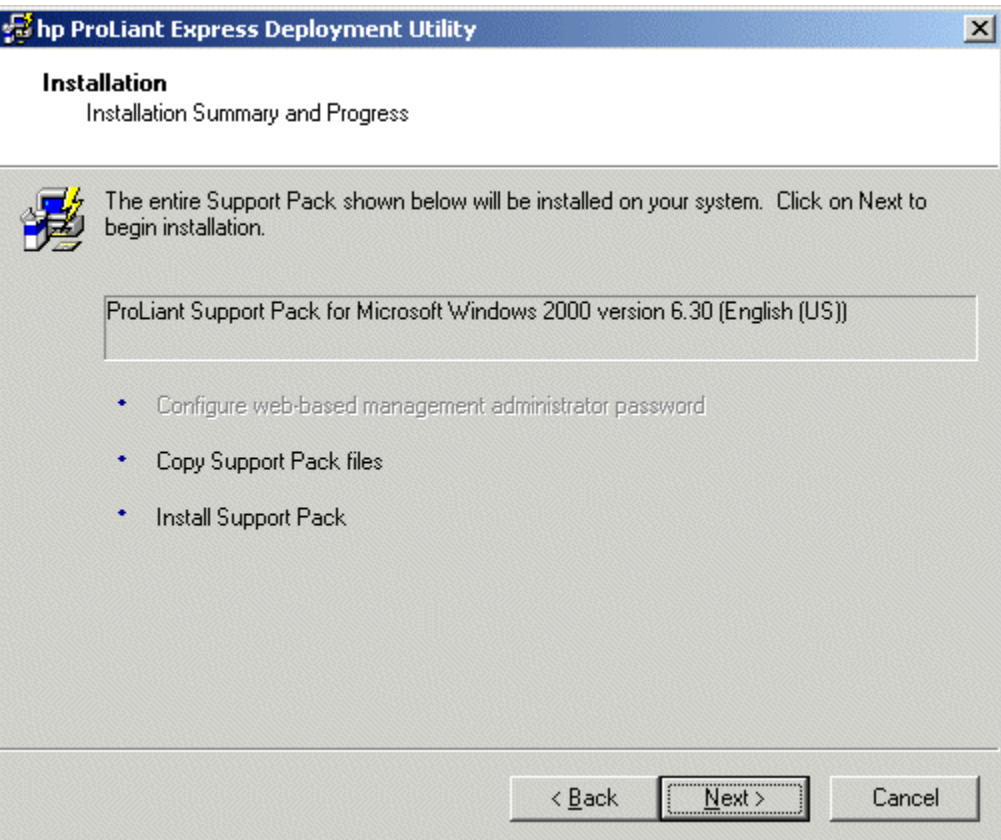

<span id="page-15-0"></span>The Web-based Management Configuration has three accounts with different access levels. The Web-based Management Configuration screen enables you to set the administrator, operator, and user passwords.

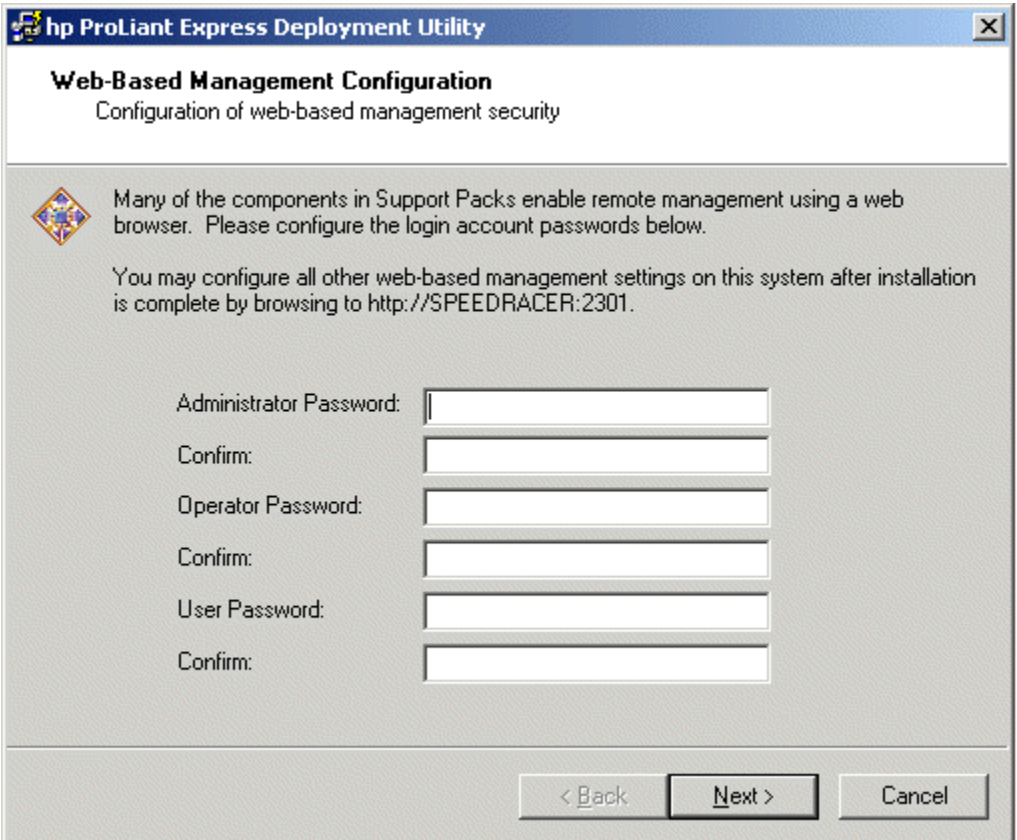

4. To enable remote management using a Web browser, configure the login account passwords.

**NOTE:** The login account passwords screen appears the first time the agents are installed.

5. After you have configured the agents, click **OK.**

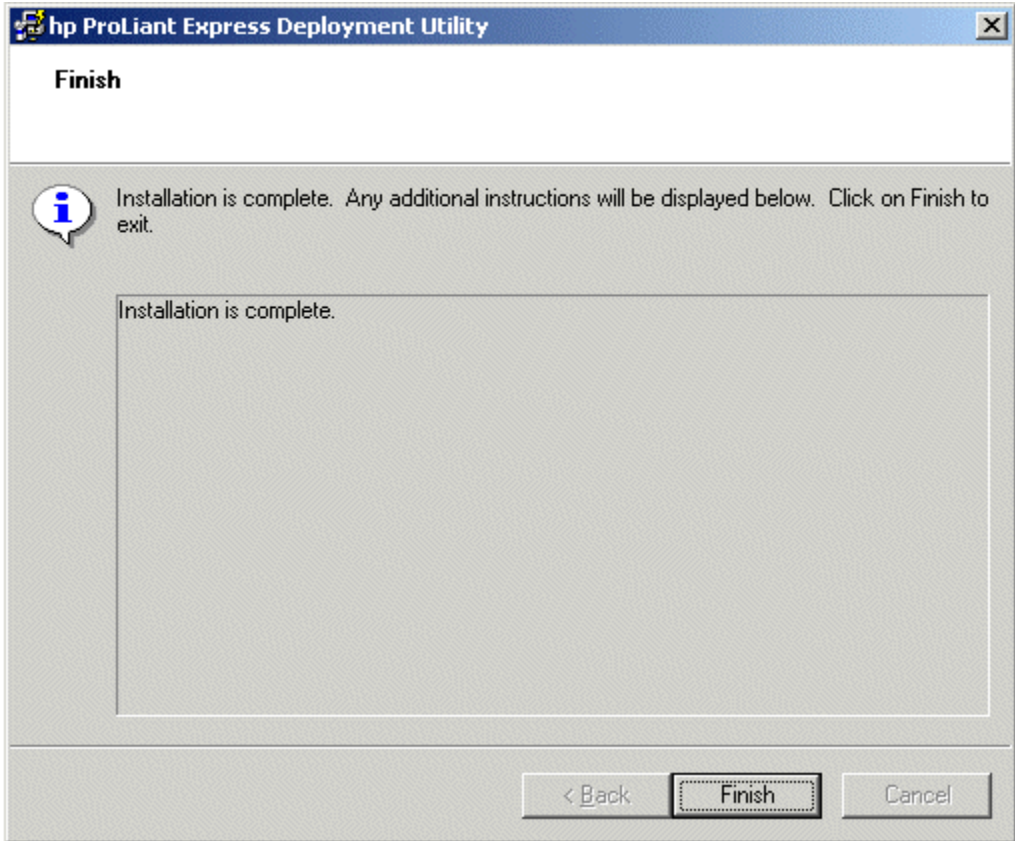

The installation is complete. Click **Finish** to exit.

# <span id="page-17-0"></span>**Configuring the SNMP Agents**

To configure the SNMP Agents, click the **HP Management Agents** icon from the Windows Control Panel.

**IMPORTANT:** You must have administrator rights to access the Insight Management Agents for Servers for Windows Control Panel.

**NOTE:** Not all tabs shown in the following screens are available on all servers.

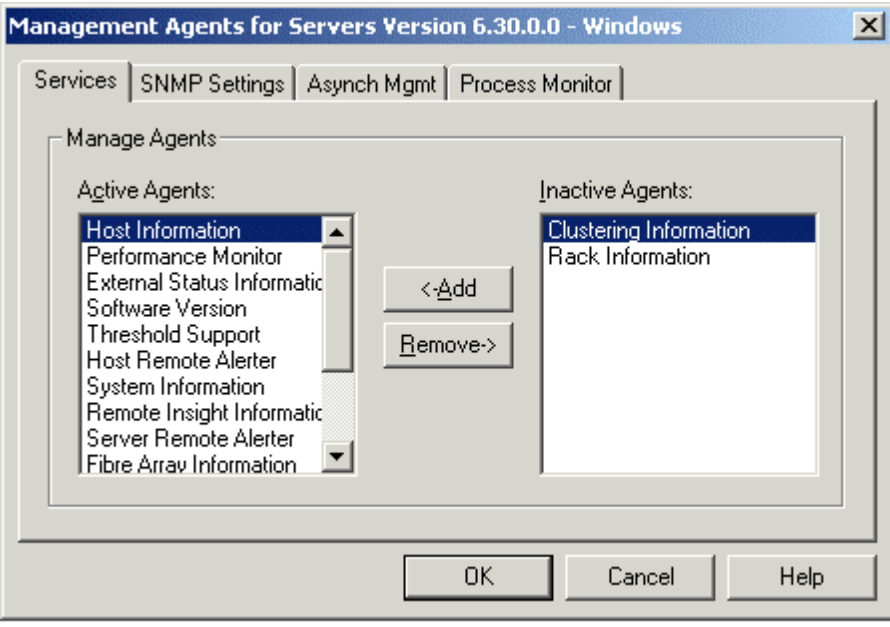

#### **Services Tab Screen**

The Services tab enables you to activate or deactivate Management Agents. Agents can be added or removed by highlighting the agent and clicking the appropriate button.

### <span id="page-18-0"></span>**SNMP Settings Tab Screen**

The SNMP Settings tab enables you to:

- Set the data collection interval—Controls the interval at which the Insight Management Agents for Servers collect data. Set the time interval for data collection by selecting an interval from the dropdown menu.
- Enable SNMP sets—Allows a management console to modify a limited number of hardware-related parameters. The Insight MIBs define the monitored items that can be modified by the management console. If this system is a UPS group member, mark this item to allow shutdown when commercial power fails.
- Enable remote reboot—Allows a remote management console to reboot the system. Select this option if you want to give a remote machine permission to reboot the system.
- Enable the application exception trap—Allows a managed system to send an SNMP trap and log a Windows event when an application generates an exception. Afterwards, the default system exception handler is called to handle the exception. The trap and Windows event contain a detailed description of the process causing the exception. If this feature is disabled, no trap or event is generated after an application exception. However, the default debugger is invoked to manage the exception.

**NOTE:** To view the exception traps in HP Systems Insight Manager, set the SNMP trap destination to the address of your management console.

- $\bullet$ Disable telnet detection—Prevents detection of telnet. In doing so, the Server Agents report that telnet is not available and the remote console feature of HP Systems Insight Manager is disabled for this device.
- Send test trap—Allows a test SNMP trap to be sent to the management console. This is a useful feature to test the setup of the Insight Management Agents for Servers and SNMP.
- Clear all thresholds—Allows you to clear all defined thresholds for the device on which the Management Agent for Servers is running.

### <span id="page-19-0"></span>**Asynch Mgmt Tab Screen**

**NOTE:** Remote Access Service (RAS) must be installed to have access to the Asynch Mgmt tab screen.

The Asynch Mgmt tab enables you to:

- Enable asynchronous management traps—Allows traps to be sent through RAS to a remote management console over a modem. You must also enter the following data for asynchronous management trapping to occur:
	- Destination phone—Dials the number.
	- User name and password—Logs in to the remote machine. You can select a specific logon domain to use, or, if you do not select a specific domain, the domain for the remote machine is used. Refer to the Remote Access documentation from Microsoft for further information on remote user names and domains.
	- Retry count—Redials if a busy signal is encountered.

**NOTE:** For information on setting up Insight Asynchronous Management on the management console for Windows Agents, refer to the *HP Insight Asynchronous Management User Guide*.

#### **Process Monitor Tab Screen**

The Process Monitor tab screen enables you to have SNMP traps generated when a process (a Windows service) starts, stops, or both. This screen displays a list of processes that are currently running. The following Process Monitor options are available:

- Select Monitoring Operations—Select a process from the list to set monitoring options for that process. The following options are available:
	- None—No SNMP traps are generated for this process.
	- Start—An SNMP trap is generated when this process starts.
	- Stop—An SNMP trap is generated when this process stops.
	- Start & Stop—An SNMP trap is generated when this process starts or stops.
- Adding a New Process—Click **Add** to add a new process to the monitor. Enter the name of the new process, and then click **Apply** to add the process.
- Deleting a Process—Highlight a process in the list, and click **Delete** to delete the process.

**NOTE:** You can only delete processes that have been created by a user. The Delete button is disabled for system default processes.

#### <span id="page-20-0"></span>**Remote Insight Tab Screen**

**NOTE:** The Remote Insight Board must be installed for access to the Remote Insight tab.

The Remote Insight tab enables you to:

- Enable the battery—Allows the user to activate the board while the server is powered off. When disabled, the battery is turned off to prevent power loss. This function is particularly useful when the server is powered off for an extended period of time.
- Enable remote alerting—Reports events to the user through the dial-out function. When disabled, the board will not report events (for example, power off or reboot alert). This function is particularly useful to prevent dialing out during a reboot.
- Enable server reset pending—Prevents the sending of server reset alerts for the next reboot. After the server reboots, this option is automatically disabled. When disabled, the board will process alerts as configured. If you are about to perform an intentional reboot and you want to prevent the Remote Insight board from sending an alert or page, you should select this item.
- Reset Remote Insight board—Forces a reset of the board's processor and firmware.

For more information on the Remote Insight board, refer to the *Remote Insight User Guide* located on the Management CD.

# **Configuring SNMP Settings for OpenView Network Node Manager**

When OpenView Network Node Manager (NNM) is installed, the SNMP settings must be configured in the SNMP EMANATE agent. The settings are configured in the snmpd.conf file, located in the NNM installation directory under \HP Openview\NNM\conf\SNMP Agent.

The following is a sample configuration. Other examples are provided in the snmpd.conf file.

get-community-name: public set-community-name: PUBLIC contact: Lab Administrator location: Integration Test Lab trap-dest: 170.20.1.10 trap-dest: 170.20.1.11

# <span id="page-21-0"></span>**Installing the Agents from a cp00xxxx.exe File**

- 1. Download the smart component cp00xxxx.exe file you want to install from http://h18023.www1.hp.com/support/files/server/us/index.html. (The version 7.10 HP Insight Management Agents for Windows 2000/Server 2003 are contained in cp004188.exe.)
- 2. Read the user guide to be sure you meet the prerequisites for installation.
- 3. Read the release notes.
- 4. Log in to Windows as a user with administrator rights.
- 5. Execute the cp00xxxx.exe file that contains the HP Insight Management Agents. The HP ProLiant Package Setup window appears.

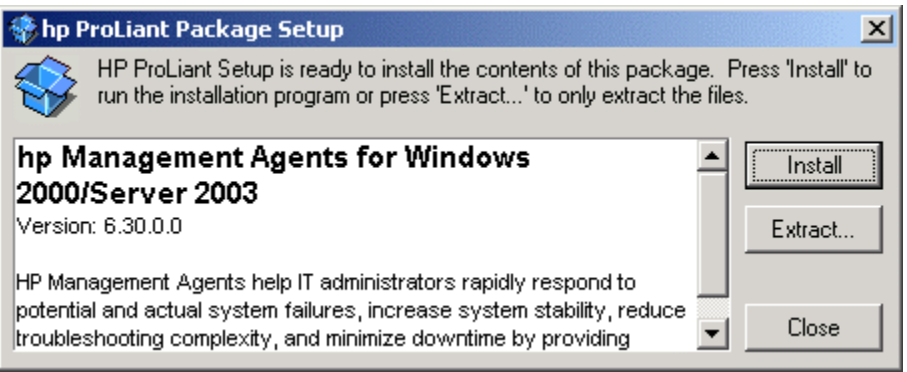

6. Click **Install.** The extraction progress starts.

7. The HP ProLiant Setup dialog box appears. Setup is ready to begin the install process. Click **Install.**

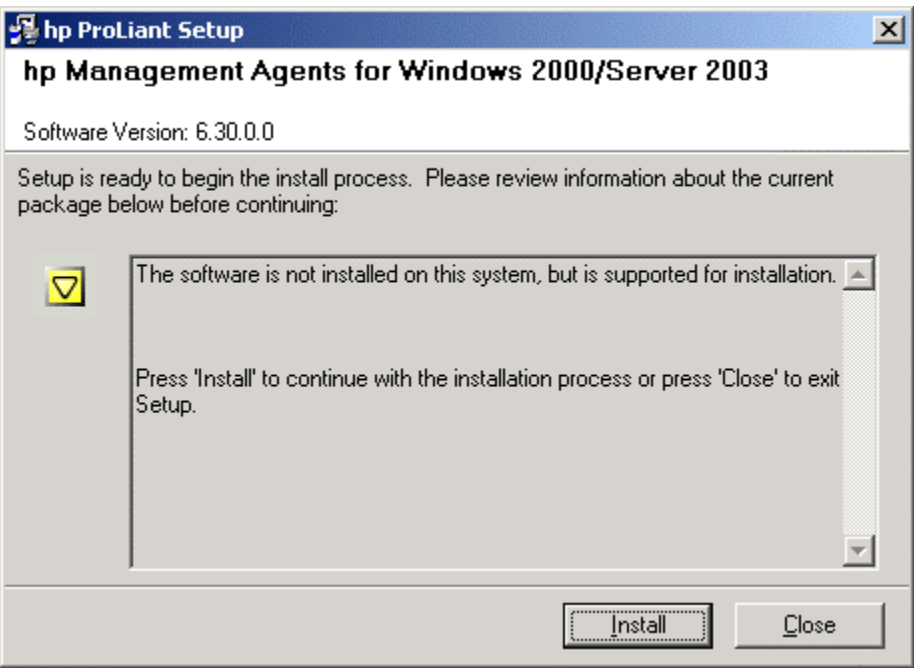

## <span id="page-23-0"></span>**Command Line Syntax**

The general command line syntax for single component installation is:

cp*xxxxxx* [/s[ilent]] [/f[orce]] [/r[eboot]] [/h[elp]] [/?]

where cp*xxxxxx* is the filename of the Smart Component; the *x*s represent the component number.

**NOTE:** All arguments and information enclosed in brackets are optional. Refer to the "Command Line Arguments" section for a full description of the arguments the Smart Components accept.

If no command line arguments are passed on the command line, the component GUI appears.

### **Command Line Arguments**

The following table lists the arguments recognized by Smart Components.

| <b>Command Line Argument</b> | <b>Description</b>                                                                                                    |
|------------------------------|----------------------------------------------------------------------------------------------------|
| /h[elp]                      | Displays command line Help information.                                                                                                    |
| $/$ ?                        | Identical to the /help argument.                                                                                                    |
| /s[ilent]                    | Specifies whether the GUI is suppressed or<br>displayed. Use this argument when scripting the<br>Smart Components to suppress the GUI. If this<br>argument is omitted from the command line, the<br>GUI is displayed.                                                                |
| /florcel                     | When used with the /silent command,<br>installs component in one of the following ways:                                                                                                    |
|                              | If the component is already installed and<br>current, it reinstalls itself and the installed<br>version number remains the same.                                                                                                    |
|                              | If a newer version of the component is<br>$\bullet$<br>already installed, the component installs<br>itself and downgrades the component to the<br>older version number.                                                                                                    |
|                              | If this argument is omitted from the command<br>line, the installation is not forced.                                                                                                    |
| /r[eboot]                    | When used with the $/silent$ command,<br>causes the target system to reboot if the<br>installation requires a reboot to complete<br>installation. If this argument is omitted from the<br>command line, the server must be rebooted<br>manually for the installation to take effect. |
|                              | The reboot only takes place if no installation<br>errors occur.                                                                                                    |

**Table 2-2: Command Line Arguments** 

### <span id="page-24-0"></span>**Command Line Examples**

The following table lists examples of command line input for single component installation.

**NOTE:** Although lowercase letters are used in these examples, either uppercase or lowercase letters can be used.

**Table 2-3: Examples of Single Component Installations** 

| <b>Command Line Input</b> | Result                                                                                                    |
|---------------------------|----------------------------------------------------------------------------------------------------|
| cp002575                  | This command line starts installation of the<br>CP002575.EXE component.                                                                                                    |
| cp002575 / s              | This command line installs the CP002575.EXE<br>component on the target server using the<br>defaults of the component. The GUI is not<br>displayed.                                                                |
| cp002575 /s /f /r         | This command line installs the CP002575.EXE<br>component, forcing the component to install<br>over an existing version and allowing the server<br>to reboot automatically if needed. The GUI is<br>not displayed. |

#### **Return Codes**

When each Smart Component has finished running, the component reports a return code to the operating system or the calling application.

These return codes are used to determine the status of the component installation. You can also use return codes in a script to control the execution of the script and to determine any branching that is required. Table 2-4 summarizes the Smart Component return codes.

| <b>Error Level</b> | <b>Meaning</b>                                                                                                    |
|--------------------|----------------------------------------------------------------------------------------------------|
| 0                  | The Smart Component failed to install. Refer to<br>the log file for more details.                                   |
|                    | The Smart Component installed successfully.                                                                         |
| 2                  | The Smart Component installed successfully,<br>but the system must be restarted.                                    |
| 3                  | The installation was not attempted because the<br>required hardware was not present or the<br>software was current. |

**Table 2-4: Return Codes**

# <span id="page-25-0"></span>**Configuring the HP Event Notifier**

When the system restarts after installing Insight Management Agents for Servers, the Event Notifier Configuration Wizard runs to complete the installation process. Selecting **Event Notifier Config** from the Insight Management Agents group from the Start menu initiates the configuration wizard. Use the configuration wizard to completely configure the notification service. The wizard displays the following three screens to guide you easily through the process:

- Welcome to the HP Event Notifier Configuration Wizard
- Mail (SMTP) Server Information
- Event Recipients Information

# **Installation Instructions for NetWare**

# <span id="page-26-0"></span>**System Requirements and Pre-Installation**

Insight Management Agents for Servers for Novell NetWare require the following hardware and software.

**Table 3-1: System Requirements** 

| <b>Hardware and Software</b>          | <b>Minimum Requirements</b>                                                                                             |
|---------------------------------------|----------------------------------------------------------------------------------------------------|
| Disk Space-Insight Fou ndation Agents | 4 MB of reserved disk space                                                                                             |
| Disk Space-Insight Serv er Agents     | 2 MB of reserved disk space                                                                                             |
| Disk Space-Insight Stora ge Agents    | 2 MB of reserved disk space                                                                                             |
| Disk Space-Insight NIC Ag ents        | 1 MB of reserved disk space                                                                                             |
| <b>Server Memory</b>                  | 32 MB of RAM (if using the Web Agent)                                                                                   |
| Software                              | NetWare 4.x or greater. The latest Novell<br>operating system patch should be installed (if<br>using the HP Web Agent). |
| Device Drivers                        | Novell Support Software Diskette (NSSD). This<br>diskette provides the HP specific device drivers<br>for NetWare.       |

### <span id="page-27-0"></span>**Browser Requirements**

The minimum browser requirements include support for tables, frames,  $Java^{TM}$ , JavaScript, and Java Development Kit (JDK) 1.1.

[Additional browsers, or the browsers in Table 3-2 used with different operating systems,](#page-27-1)  might or might not work correctly, depending on their specific implementations of the required browser technologies.

[The required browsers use TCP/IP protocol and are listed in Table 3-2.](#page-27-1) 

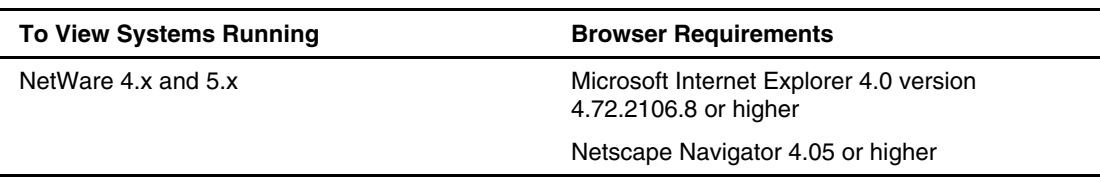

#### <span id="page-27-1"></span>**Table 3-2: Browser Requirements**

#### **Pre-Installation**

The appropriate device drivers must be installed before installing Insight Management Agents for Servers. Management Agents for Servers for NetWare requires several device drivers from the NSSD. Install the NSSD version listed in the README file.

**IMPORTANT:** The version of Insight Manager installed on the Management Console must be identical to or higher than the version of Insight Management Agents for Servers you are installing on your systems.

# <span id="page-28-0"></span>**Insight Management Agents for Servers**

The following tables list Insight Management Agents for Servers (NLMs) and the installation utility delivered with this release of Insight Management Agents for Servers for NetWare. The Insight Management Agents for Servers is composed of the following four components:

- Insight Foundation Agents
- Insight Server Agents
- Insight Storage Agents
- Insight NIC Agent

#### **Table 3-3: Insight Foundation Agents**

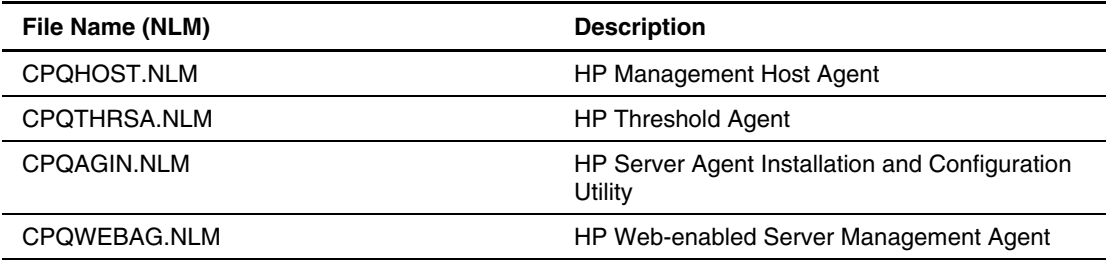

#### **Table 3-4: Insight Server Agents**

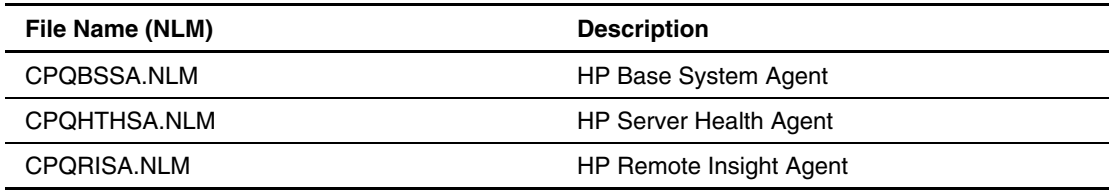

#### **Table 3-5: Insight Storage Agents**

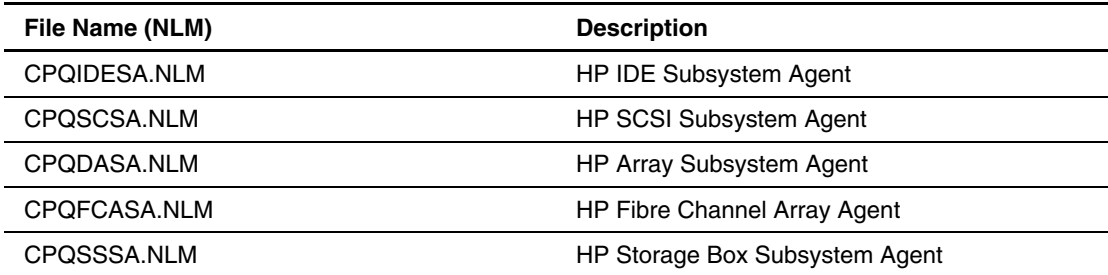

#### **Table 3-6: Insight NIC Agent**

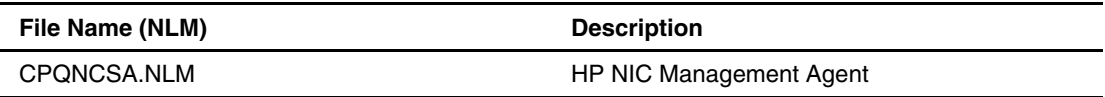

# <span id="page-29-0"></span>**Installing or Upgrading HP Insight Management Agents for Servers**

**IMPORTANT:** The version of Insight Manager installed on the management console must be identical to or higher than the version of Insight Management Agents for Servers you are installing on your systems.

It is important to read the installation instructions completely before installing the software.

**IMPORTANT:** You can download newer versions of Insight Manager and Insight Management Agents for Servers from the HP management website at http://www.hp.com/servers/manage. After accepting the click-wrap license agreement, you can install the HP Insight Management Agents for Servers on additional devices. Insight Manager and Insight Management Agents for Servers can be used on any number of networked clients and servers. You can also obtain newer versions through a SmartStart subscription.

If you have already installed the Insight Management Agents for Servers for NetWare using [SmartStart, go to the "Setting Up SNMP System Description and Trap Destinations" section.](#page-34-1)

#### **Installing from the Management CD**

**NOTE:** You can also install the Insight Management Agents from the ProLiant Support Pack for Novell NetWare, which is available with SmartStart or downloadable from http://www.hp.com/support/files. Refer to the ProLiant Support Pack for Novell NetWare Help file (CPQCSP.TXT) for more detailed installation information.

Read this installation procedure completely before installing the software. The installation will vary, depending on whether you are installing all four of the Insight Management Agents for Servers components, or updating only specific components.

To install the Server Agents for NetWare from the Management CD, insert the Management CD into the CD-ROM drive.

- If you want to install **all** Insight Management Agents for Servers components, and the CD is mounted as a NetWare volume:
	- a. At the NetWare system console, enter:

LOAD [NetWare VOL]:\AGENTS\NETWARE\ENG\ COMPAQ\CPQAGIN

The installation utility, CPQAGIN.NLM, installs and configures the Insight Management Agents for Servers for NetWare.

b. Follow the on-screen instructions, pressing the **F1** key for online help, if needed.

- <span id="page-30-0"></span>• If you want to install or update specific Insight Management Agents for Servers components, choose from the following entries made at the NetWare system console.
	- To update only the Insight Foundation Agents, enter:

LOAD [NetWare VOL]:\AGENTS\NETWARE\ENG\ COMPAQ\CQMGHOST\CPQAGIN

— To update only the Insight Server Agents, enter:

LOAD [NetWare VOL]:\AGENTS\NETWARE\ENG\ COMPAQ\ CQMGSERV\CPQAGIN

— To update only the Insight Storage Agents, enter:

LOAD [NetWare VOL]:\AGENTS\NETWARE\ENG\ COMPAQ\ CQMGSTOR\CPQAGIN

— To update only the Insight NIC Agents, enter:

LOAD [NetWare VOL]:\AGENTS\NETWARE\ENG\ COMPAQ\ CQMGNICS\CPQAGIN

After the installation is complete, you must reboot the system to enable the Insight Management Agents for Servers for NetWare. These agents automatically start each time you reset the system.

#### **Disabling Web-Enabled Server Agent from a NetWare Server**

If you chose to enable Web-based Management when you installed the Insight Management Agents for Servers for NetWare and would like to disable it later, from the NetWare server console:

- 1. Load CPQAGIN.
- 2. Select the **Configure Existing NetWare Agents** option.
- 3. Select the line that specifies the load of CPQWEBAG and select **No.**
- 4. Save changes and exit CPQAGIN.

This procedure prevents the Web-enabled Server Agent from loading.

## **Installing HP Power Manager**

HP Power Manager is a set of sophisticated UPS software management tools that come with HP UPS systems. It provides comprehensive configuration and management of UPS systems. Power Manager comes with two main components: server and console. Refer to the HP Power Manager documentation for complete information on installation and configuration of the Power Manager components.

## <span id="page-31-0"></span>**Server Component**

The Power Manager server component is installed from the Management CD. Power Manager is backward compatible with Insight Management Agents for Servers. Existing Insight Manager consoles see the same data with Power Manager as with Insight Management Agents for Servers.

**IMPORTANT:** Power Manager requires Insight Server Management Agents v3.30 or higher. You must install Power Manager software after installing Insight Management Agents for Servers software.

## **Console Component**

The console component of Power Manager is an addition to Insight Manager. Insight Manager must be installed before installing the Power Manager software. When viewing UPS information on servers with the Power Manager server component installed, the Power Manager screen is displayed. When viewing UPS information on servers without the Power Manager server component, the traditional UPS screen is displayed.

# **Installing Client Management Support**

Client management support can be performed either by Windows NT® domain controllers or NetWare servers. To successfully install this support, Insight Management Agents for Servers must already be installed on all of the client machines you intend to manage. For more detailed information on specific features, refer to the online *Intelligent Manageability Installation and Configuration Guide (IMINST.HLP)* and the online *Intelligent Manageability Guide (INTMGT3.HLP).*

When a client logs in to a server, the login script executes the program CPQCLNT.EXE. This program registers the client with the server and enables you to manage it using Insight Manager.

You can register the client in one of two ways:

- With a server designated in the file CPQCLNT.INI
- With a designated server

The method of registration is determined by command line parameters in CPQCLNT.EXE. By default, the agent installation uses the first method.

## <span id="page-32-0"></span>**Client Registration Using a Server Designated in CPQCLNT.INI**

Client registration using a server designated in CPQCLNT.INI is the default method of client management. It is set up when client management is enabled in the Insight Management Agents for Servers Control Panel under Windows NT, or through the CPQAGIN.NLM installation program under Novell NetWare. This method is suitable for small networks where it is easy to identify a particular client in a list. In larger networks with multiple Windows NT domain controllers, a designated server should be used to prevent clients from appearing on multiple servers, depending on where the client actually logs in.

To register clients using a server designated in CPQCLNT.INI, enter:

cpqclnt.exe *<cpqclient ini directory>*

Where *<cpqclient ini directory>* is the fully qualified UNC path to a directory where CPQCLNT.INI resides.

CPQCLNT.EXE reads the CPQCLNT.INI file specified on the command line, then writes the client INI file to the directory specified in CPQCLNT.INI.

CPQCLNT.INI contains the following lines:

[Options]

DestinationDirectory="\\*<server>*\*<directory>*"

Where:

*<server>* is the name of the desktop management server. For Windows NT, this server must be a domain controller (primary or backup).

*<directory>* is the shared directory where client INI files are written by CPQCLNT.EXE.

## <span id="page-33-0"></span>**Client Registration Using a Designated Server**

The method of using a designated server for client registration requires removing the existing command line option and replacing it with the **-F** parameter. In addition, CPQCLNT.INI must be removed from the server. This method is intended for large, even global, networks. It enables multiple servers in a directory-replicated NT domain to participate in client discovery. For example, this method enables the Australian division of a company to readily manage their clients separately from the Japanese division.

To register clients using a designated server, enter:

cpqclnt.exe -F *<output directory>*

Where *<output directory>* is the fully qualified UNC path to a shared directory named CPQDATA.

With this method of registration, CPQCLNT.EXE writes the client INI file to the CPQDATA directory specified by the **-F** command line option.

# **Installing and Updating Web Agents on Multiple NetWare Systems**

The following procedure is for administrators wanting to use software distribution tools to distribute agent settings from one server to multiple servers on the network. This procedure makes it possible to quickly update all servers on the network automatically without having to manually browse each one.

If this is an update to an existing installation, and the current settings are being overwritten, [refer to the "Updating Existing Web Agent Installations on Multiple NetWare Systems"](#page-34-2)  section.

If this is a new installation of Web Agents, and a common configuration set and passwords are desired, use the following procedure for installation:

- 1. Install the Web Agents on a single system.
- 2. Set up the desired passwords using the Web browser, and change the password capability.
- 3. Search the SYS:SYSTEM\COMPAQ\WBEM directory for the file CPQHMMD.ACL. Save this file for use during bulk deployment.
- 4. Using the Web browser, set up any desired options on the Options page (follow the Options link from the Web Agent home page).
- 5. Search the SYS:SYSTEM\COMPAQ\WBEM\HOMEPAGE directory for the file CPQHMMD.INI, and save this file for use during bulk deployment.
- 6. Using whatever bulk deployment tools are at your disposal, create the SYS:SYSTEM\COMPAQ\WBEM directory on each system being deployed.
- 7. Copy CPQHMMD.ACL to the SYS:SYSTEM\COMPAQ\WBEM DIRECTORY on each system.
- <span id="page-34-0"></span>8. Create the SYS:SYSTEM\COMPAQ\WBEM\HOMEPAGE directory on each system being deployed.
- 9. Copy CPQHMMD.INI to the SYS:SYSTEM\COMPAQ\WBEM\HOMEPAGE directory on each system.

The remainder of the procedure should follow the normal setup process.

## <span id="page-34-2"></span>**Updating Existing Web Agent Installations on Multiple NetWare Systems**

If this is an update to an existing installation and the current settings are being overwritten, use the following procedure to update Web Agents:

- 1. Unload the Web Agent (CPQWEBAG.NLM) before proceeding. This procedure will stop the HTTP server.
- 2. Follow the previous installation procedure.
- 3. When the .ACL and .INI files have been copied to the target systems, restart the Web Agent.

The remainder of the procedure should follow the normal setup process.

# <span id="page-34-1"></span>**Setting Up SNMP System Description and Trap Destinations**

The next step in installing Management Agents for Servers is to set up the SNMP system description and trap destinations. You can accomplish this installation by editing the following files to match your system and network management configurations:

- SNMP.CFG
- TRAPTARG.CFG

## **Editing SNMP.CFG**

SNMP.CFG is an ASCII text file that provides the SNMP NLM with system name, hardware, location, and contact information. The SNMP.CFG is a sample file and must be edited to reflect the correct information specific to your installation. The SNMP NLM enables configuration of some MIB-II system identification information with the SNMP.CFG file. You must have the SNMP.CFG file in the \SYS:\ETC directory when the SNMP NLM is loaded for proper configuration of the identification information.

## <span id="page-35-0"></span>**Editing TRAPTARG.CFG**

TRAPTARG.CFG is an ASCII text file that lists the addresses of management consoles that should be alerted when the Server Agents detect an important event. This file provides the SNMP NLM with information about where to send alarms. Because the TRAPTARG.CFG in \SYS:\ETC is a sample file, it must be edited to reflect the correct information for your environment. Follow the instructions provided in the sample TRAPTARG.CFG file to update the file to match your environment configuration. Be sure to place the alarm destination address under the appropriate protocol section and to indent each address with at least one space.

Verify that the network address of the management console where Insight Manager runs is included in TRAPTARG.CFG.

To help you determine the network address of your management console when using IPX, you can execute the USERLIST program from the management console by entering the following command at the DOS prompt:

USERLIST /A

For NetWare 4.11, enter:

NLIST USER /A

A list of PCs logged in to the system is displayed along with the address of each. The PC listed with an asterisk preceding the user name is the PC you are using. The TRAPTARG.CFG file needs both the network address and the node address provided by USERLIST.

**NOTE:** If you enter trap destinations into your TRAPTARG.CFG file, you must shut down the system and restart it for the destinations to be active.

To verify that you have the proper address configured, use CPQAGIN. At the system console prompt, enter:

LOAD CPQAGIN

Select the **Initiate Test Trap** option. This option delivers an alarm to each configured management application.

# <span id="page-36-0"></span>**Setting Up SNMP Community Strings**

The final step in installing Management Agents for Servers is to set up SNMP community strings. SNMP defines a community as the relationship between an SNMP agent and one or more SNMP managers. When SNMP messages are exchanged, they contain two parts:

- A community name and information to validate that the entity sending SNMP messages is a member of an identified community
- Data

The community name defines the authentication mechanism.

Management Agents for Servers for NetWare enables two different user communities to be specified—the monitor community and the control community. The monitor community is designed to give read-only privileges to all SNMP attributes. The control community provides read-write or set privileges.

Use CPQAGIN.NLM or INETCFG to configure community strings. To enable Insight Manager to perform set operations on system parameters on a NetWare system, you must specify a control community.

**NOTE:** If you want read-write or set privileges, you must use a control community name other than "public."

# **Configuring Agents**

**NOTE:** CPQBSSA must be installed to allow Insight Manager to verify that the system is manageable.

To configure Management Agents for Servers for NetWare:

1. At the NetWare console prompt, enter:

LOAD CPQAGIN

- 2. Select the **Configure Existing NetWare Agents** option to display a list of Management Agents for Servers to be configured. The next screen enables you to select which agents you want to configure.
- 3. To select any additional agents that you want to load or remove, move the cursor to the desired agent and choose **Yes** or **No.** You can then move the cursor to select or remove additional agents or save the information and continue.
- 4. Configure Management Agents for Servers for the following parameters:
	- SNMP Monitor and Control support (community and monitor strings)—Use either CPQAGIN.NLM or INETCFG to change the SNMP community and monitor strings.
	- SNMP Set support—SNMP sets will not be accepted if a control community is not defined.
	- Insight Manager Remote Reboot Polling Interval

The screens that follow depend on the individual Management Agents for Servers installed:

- CPQHOST can be configured to issue or not issue NetWare SAP packets.
- CPQTHRSA can be configured to support the maximum number of threshold entries.

**4** 

# **Installation Instructions for SCO UnixWare 7**

# <span id="page-38-0"></span>**Requirements**

## **System Requirements**

To install Insight Management Agents for Servers for SCO UnixWare 7 on ProLiant servers, [the hardware and software described in Table 4-1 are required.](#page-38-1) 

<span id="page-38-1"></span>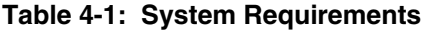

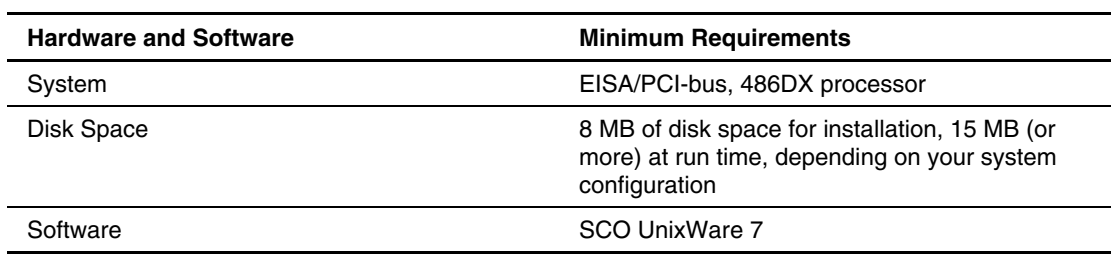

# <span id="page-39-0"></span>**SNMP Configuration/Community Strings**

Proper operation of Insight Management Agents for Servers requires that you first configure SCO UnixWare 7 SNMP software. Refer to manual pages Section 4 SNMP for more information on the following SNMP configuration files (for example, %man 4snmp snmpd.comm):

- /etc/netmgt/snmpd.comm
- /etc/netmgt/snmpd.conf
- /etc/netmgt/snmpd.trap
- /etc/netmgt/snmpd.peers

#### **/etc/netmgt/snmpd.comm File**

This configuration file determines who may access the SNMP gateway. Each line consists of four items:

protocol\_name session\_name address privileges

where:

- protocol\_name is either IP or IPX.
- session\_name controls SNMP user access to this system. The session\_name must match the community string configured at the management console.

**NOTE:** The default community string for HP Systems Insight Manager is *public*. If you enter a different community string here, you must also enter it on the management console responsible for the device. To change the community string in HP Systems Insight Manager, refer to the section on community strings in the *HP Systems Insight Manager User Guide* Help file.

- address is an IP address in dot notation or an IPX address (depending on the  $proto \text{ceol}$  name). If the IP address is 0.0.0.0, then any IP address can communicate on the session name. If the IPX address is  $00000000:00000000000$ , then any IPX address can communicate on the session\_name.
- privileges configures SNMP privileges to be associated with session\_name and address pair. The privileges should be READ or WRITE.

**NOTE:** Permissions must be configured to WRITE to allow both SNMP "get" and "set" o perations on HP MIB data items.

**NOTE:** During the agents installation, the /etc/netmgt/snmpd.comm file is updated according to the user configuration parameters. Refer to "Modifying the Default Configuration" for details.

## <span id="page-40-0"></span>**/etc/netmgt/snmpd.conf File**

This configuration file sets up the parts of the MIB supported by the SNMP daemon, and includes:

- System Description (descr)—SNMP version and vendor
- System Contact (contact)—Usually the person responsible for this system
- System Location (location)—Physical location for this system
- Object Identification (objid)—Provides an easy and unambiguous means for determining the kind of device being managed (This value is supplied with SCO UnixWare 7 SNMP and should not be changed.)

#### **/etc/netmgt/snmpd.trap File**

This configuration file sets up SNMP trap destinations. Each line consists of the following items:

protocol\_name session\_name address socket\_port

where:

- protocol\_name is either IP or IPX.
- session\_name is a session or community string that can be used by the system receiving the trap to filter out trap messages that it wants to monitor.

**NOTE:** In this case, the community string is not used for authentication purposes.

- address is an IP address in dot notation or an IPX address (depending on the protocol\_name). The IP address, 0.0.0.0, and the IPX address, 00000000:000000000000, are used as wild cards, meaning that the trap pocket is broadcast over the indicated transport (protocol\_name).
- socket\_port is set to the well-known port 162.

### <span id="page-41-0"></span>**/etc/netmgt/snmpd.peers File**

This configuration file enables the SCO UnixWare 7 SNMP daemon to identify the HP SMUX Manager software. Each line consists of the following items:

```
SMUX peer name Object id port Password Priority
where:
```
- SMUX\_peer\_name is the name of the HP SMUX daemon.
- Object\_ID\_port is the object ID of the Compaq Enterprise MIB in dot notation.
- Password is the password for access to the SNMP daemon from SMUX daemon.
- Priority is an optional priority value that SNMP daemon uses to determine which SMUX peer to consult when more than one peer is registered to the same Object ID port. Valid values are 0 to  $(2^31)$ -1, with a lower number having a higher priority.

The following lines, which must appear in the /etc/netmgt/snmpd.peers file, are inserted during installation of each package of the Management Agents for Servers:

- Inserted during the Insight Foundation Agents installation: "cmafdtnsmuxd" 1.3.6.1.4.1.232 "compaq\_passwd"
- Inserted during the Insight Server Agents installation: "cmasvrsmuxd" 1.3.6.1.4.1.232 "compaq\_passwd"
- Inserted during the Insight Storage Agents installation: "cmastorsmuxd"  $1.\overline{3}.6.1.\overline{4}.1.\overline{2}32$  "compaq passwd"
- Inserted during the Insight NIC Agents installation: "cmanicsmuxd" 1.3.6.1.4.1.232 "compaq\_passwd"

### **OpenView Network Node Manager**

When HP Open View Network Node Manager (NNM) is installed, the SNMP settings must be configured in the SNMP EMANATE agent. The settings are configured in the snmpd.conf file, located in the NNM installation directory under \HP Openview\NNM\conf\SNMP Agent.

The following is a sample configuration. Other examples are provided in the snmpd.conf file.

```
get-community-name: public 
set-community-name: PUBLIC 
contact: Lab Administrator 
location: Integration Test Lab 
trap-dest: 170.20.1.10 
trap-dest: 170.20.1.11
```
# <span id="page-42-0"></span>**Installing Insight Management Agents for Servers**

The appropriate device drivers must be installed before installing the Insight Management Agents for Servers. Insight Management Agents for Servers for SCO UnixWare 7 require several device drivers from the HP ProLiant Extended Features Supplement (EFS) for SCO UnixWare 7.

Currently, Insight Management Agents for Servers for SCO UnixWare 7 are available only as [a SoftPaq. The latest SoftPaqs are available on the Web at](http://www.hp.com/) http://www.hp.com. For more information on installing all of the Insight Management Agents for Servers packages, refer to ["Installing Insight Management Agents for Servers for SCO UnixWare 7." For more](#page-43-1)  information on installing individual packages, choose from the following:

- ["Installing Only the Insight Foundation Agents for SCO UnixWare 7"](#page-51-1)
- ["Installing Only the Insight Server Agents for SCO UnixWare 7"](#page-53-1)
- ["Installing Only the Insight Storage Agents for SCO UnixWare 7"](#page-55-1)
- ["Installing Only the Insight NIC Agents for SCO UnixWare 7"](#page-57-1)

**IMPORTANT:** HP Systems Insight Manager must be the latest version.

## <span id="page-43-1"></span><span id="page-43-0"></span>**Installing Insight Management Agents for Servers for SCO UnixWare 7**

All four packages in the Insight Management Agents for Servers for SCO UnixWare7 can be installed simultaneously.

To create four Insight Management Agents for Servers for SCO UnixWare 7 diskettes:

- [1. Download the latest SoftPaq from](http://www.hp.com/) http://www.hp.com to a directory on your hard drive and change to that directory. The downloaded file is SP24926.exe.
- 2. From that drive and directory, execute the downloaded file and follow the on-screen instructions.

The following files are created:

- SP24926.\_01
- SP24926.\_02
- $-$  SP24926. 03
- SP24926.\_04
- README.TXT
- QRST5.exe

**IMPORTANT:** The SoftPaq numbers are subject to change. Use the latest SoftPaq available at [http://www.hp.com.](http://www.hp.com/) 

3. Obtain four DOS-formatted 1.44-MB diskettes.

**IMPORTANT:** Only 1.44-MB DOS-formatted diskettes can be used. Other types of media cannot be substituted.

4. Execute the QRST5.EXE program by entering the following command and pressing the **Enter** key:

QRST5

- 5. Insert the formatted diskettes in a drive when prompted to create the diskettes containing Insight Management Agents for Servers for SCO UnixWare 7.
- <span id="page-43-2"></span>6. The Enter Destination Drive prompt appears. Either A or B will be included in the prompt, depending on where your 3.5-inch diskette drive is located. If the drive shown in the prompt is not the one you want to use, change the value by pressing either the **A** or **B** key.
- 7. At this point, you can optionally print a label (if your printer is attached) by pressing the **F9** key.
- 8. Press the **Enter** key to accept the diskette drive letter. The same screen reappears. Press the **Enter** key again to extract and decompress the diskette image. The Ready to copy diskette prompt appears, prompting for one 1.44-MB diskette.

9. Verify that you have a formatted 1.44-MB diskette in the appropriate disk drive, and press the **Enter** key to begin diskette creation.

<span id="page-44-0"></span>A counter box appears during creation showing status. The number of cylinders counts up to 80.

- 10. [Repeat steps 6 through 9 to create all four diskettes.](#page-43-2)
- 11. When QRST has completed, it exits back to DOS. At this point, Management Agents for Servers diskettes are created and ready for use.

#### **Installation Notes**

- 1. Log in to the UnixWare Server as root.
- 2. Create a temporary directory to store the files:

# mkdir /tmp/SP24926

3. Change to newly created directory:

# cd /tmp/SP24926

4. Insert the diskette into the diskette drive, and enter:

# tar xv

Four directories and a common install script are created in the /tmp/SP24926 directory:

- cmafdtn
- cmasvr
- cmastor
- cmanic
- install
- 5. Execute the following command to install the Insight Management Agents for Servers:

# sh ./install

- 6. Follow the on-screen instructions.
- 7. Remove the diskette, remove all the temporary files, and execute the following commands:

```
# cd /
```

```
# rm -rf /tmp/SP24926
```
8. Reboot the server:

#init 6

# <span id="page-45-0"></span>**Uninstalling Insight Management Agents for Servers for SCO UnixWare 7**

Use the following procedure to remove the Insight Management Agents for Servers:

- 1. Log in as the root user.
- 2. Enter the following commands:

```
pkgrm cmafdtn
pkgrm cmasvr
pkgrm cmastor
pkgrm cmanic
```
# **Modifying the Default Configuration**

For a first-time installation of any package in Insight Management Agents for Servers for SCO UnixWare 7, an installation form with default configuration values appears.

The following list briefly details the values that can be modified:

- System Contact—The local administrator's name and a phone number (optional) where the administrator can be contacted
- System Location—The location of the system
- Community Name—The SNMP community string
- Trap Destination—The IP address where traps and alarms should be sent
- Enable Sets—A value of "Yes" ensures that the following configurations are performed during installation:
	- Insight Management Agents will be configured to have SET operations enabled.
	- The SNMP daemon configuration file (/etc/netmgt/snmpd.comm) is updated to grant "Trap Destination" with SNMP SET privilege using "Community Name."
	- The SNMP daemon configuration file (/etc/netmgt/snmpd.comm) is updated to grant localhost (127.0.0.1) with SNMP READ privilege using "Community Name." This update is for the Web Agent.

A value of "No" ensures that the following configurations are performed during installation:

- Insight Management Agents are configured to have SET operations disabled.
- The SNMP daemon configuration file (/etc/netmgt/snmpd.comm) is updated to grant "Trap Destination" with SNMP READ privilege using "Community Name."
- The SNMP daemon configuration file (/etc/netmgt/snmpd.comm) is updated to grant localhost (127.0.0.1) with SNMP READ privilege using "Community Name." This update is for the Web Agent.

• Enable Remote Reboot—Allows Insight Manager and other management applications to manually reboot the device remotely if set (Yes)

Modify the default values as necessary and select **Apply.**

## <span id="page-46-0"></span>**Insight Management Agents for Server Files**

### **Insight Management Agent for Servers Files: Insight Foundation Agents**

Table 4-2 lists the files used by the Management Agents for Servers for SCO UnixWare 7 Foundation Agents.

**Table 4-2: Insight Foundation Agent Files** 

| <b>File</b>                                  | <b>Description</b>                                                                                                    |
|----------------------------------------------|----------------------------------------------------------------------------------------------------|
| /etc/init.d/cmafdtnsmux                      | Foundation SMUX Manager manual<br>startup/shutdown script                                                                |
| /etc/rc2.d/S98cmafdtnsmux                    | Foundation SMUX Manager automatic startup<br>script                                                                      |
| /etc/rc0.d/K01cmafdtnsmux                    | Foundation SMUX Manager automatic<br>shutdown script                                                                     |
| /etc/rc1.d/K01cmafdtnsmux                    | Foundation SMUX Manager automatic<br>shutdown script                                                                     |
| /opt/compaq/foundation/bin/cmasmuxd          | Foundation SMUX Manager daemon                                                                                           |
| /etc/init.d/cmaweb                           | Web Agent startup/shutdown script                                                                                        |
| /etc/rc2.d/S99cmaweb                         | Web Agent automatic shutdown script                                                                                      |
| /etc/rc1.d/K01cmaweb                         | Web Agent automatic shutdown script                                                                                      |
| /opt/compaq/foundation/bin/cmawebd           | Web Agent daemon                                                                                                    |
| /opt/compaq/foundation/bin/libcpqhmmo.so     | HTTP server shared library (Common<br>HMMO Service Provider for SCO UnixWare 7)<br>used by Web Agent daemon              |
| /opt/compaq/foundation/etc/cmafdtnsmuxd.defs | The "mosy"-compiled HP MIB text file that is<br>read at startup time by the Foundation<br><b>SMUX Manager</b>            |
| /opt/compaq/foundation/etc/config            | Foundation SMUX Manager configuration text<br>file that is read at startup time by the Foundation<br><b>SMUX Manager</b> |
| /opt/compaq/mailcfg                          | Trap e-mail configuration text file that is read at<br>startup time by all the SMUX Managers                             |

| <b>File</b>                               | <b>Description</b>                                                                                                    |
|-------------------------------------------|----------------------------------------------------------------------------------------------------|
| /opt/compag/foundation/etc/registry.mib   | HP Foundation Data Registry MIB text file for<br>supported MIB items that is read at startup time<br>by the Foundation SMUX Manager                                                                                            |
| /opt/compag/foundation/etc/cqmghost.tar.Z | Compressed tar file containing Data component<br>of Web Agent for Foundation Agents (template<br>files, gif files, html files, and so on) that is<br>installed under the /opt/compaq/webagent<br>directory during installation |
| /opt/compag/foundation/bin/cmahostd       | SCO UnixWare 7 host OS agent daemon for<br>collecting host MIB information                                                                                                    |
| /opt/compag/foundation/bin/cmathreshd     | Threshold agent daemon that implements User-<br>Defined Thresholds for the threshold MIB                                                                                                    |
| /var/spool/compag/foundation/registry/    | Foundation Data Registry, which holds MIB data<br>files containing information collected by<br>Foundation agents                                                                                                    |
| /var/spool/compag/agenterrs.log           | Management Agents error log and message file                                                                                                    |

<span id="page-47-0"></span>**Table 4-2: Insight Foundation Agent Files** *continued*

### **Insight Management Agent for Servers Files: Insight Server Agents**

Table 4-3 lists the files used by the Insight Management Agents for Servers for SCO UnixWare 7 Insight Server Agents.

| <b>File</b>                             | <b>Description</b>                                                                                               |
|-----------------------------------------|----------------------------------------------------------------------------------------------------|
| /etc/init.d/cmasyrsmux                  | Server SMUX Manager manual<br>startup/shutdown script                                                            |
| /etc/rc2.d/S98cmasyrsmux                | Server SMUX Manager automatic startup script                                                                     |
| /etc/rc0.d/K01cmasvrsmux                | Server SMUX Manager automatic shutdown<br>script                                                                 |
| /etc/rc1.d/K01cmasyrsmux                | Server SMUX Manager automatic shutdown<br>script                                                                 |
| /opt/compag/server/bin/cmasvrsmuxd      | Server SMUX Manager daemon                                                                                       |
| /opt/compag/server/etc/cmasvrsmuxd.defs | The "mosy"-compiled MIB text file that is read at<br>startup time by the Server SMUX Manager                     |
| /opt/compag/server/etc/config           | Server SMUX Manager configuration text file<br>that is read at startup time by the Server<br><b>SMUX Manager</b> |
| /opt/compag/mailcfg                     | Trap e-mail configuration text file that is read at<br>startup time by all the SMUX Managers                     |
|                                         | continued                                                                                                    |

**Table 4-3: Insight Server Agent Files** 

| <b>File</b>                           | <b>Description</b>                                                                                                    |
|---------------------------------------|----------------------------------------------------------------------------------------------------|
| /opt/compaq/server/etc/registry.mib   | Server Data Registry MIB text file for supported<br>MIB items that is read at startup time by the<br>Server SMUX Manager                                                                                                   |
| /opt/compaq/server/etc/cqmgserv.tar.Z | Compressed tar file containing Data component<br>of Web Agent for Server Agents (template files,<br>gif files, html files, and so on) that is installed<br>under the /opt/compaq/webagent directory<br>during installation |
| /opt/compaq/server/bin/cmastdeqd      | Standard Equipment agent daemon for<br>collecting the Standard Equipment MIB and<br>system MIB information                                                                                                    |
| /opt/compaq/server/etc/cpqbssa.txt    | User-configurable text file that is read by the<br>Standard Equipment agent to identify EISA/PCI<br>boards                                                                                                    |
| /var/spool/compaq/server/registry/    | Server Data Registry, which holds MIB data files<br>containing information collected by Server<br>Agents                                                                                                    |
| /var/spool/compaq/agenterrs.log       | Management Agents error log and message file                                                                                                    |
| /opt/compaq/server/bin/cmahealthd     | Health agent for collecting the health<br><b>MIB</b> information                                                                                                    |
| /opt/compaq/server/bin/cmasm2d        | Remote Insight agent for collecting the Remote<br>Insight MIB information                                                                                                    |
| /etc/init.d/cmahealth                 | Health agent manual startup/shutdown script                                                                                                    |
| /etc/rc2.d/S99cmahealth               | Health agent automatic startup script                                                                                                    |
| /etc/rc1.d/K02cmahealth               | Health agent automatic shutdown script                                                                                                    |
| /etc/rc0.d/K02cmahealth               | Health agent automatic shutdown script                                                                                                    |
| /etc/init.d/cmasm2                    | Remote Insight agent manual startup/shutdown<br>script                                                                                                    |
| /etc/rc2.d/S99cmasm2                  | Remote Insight agent automatic startup script                                                                                                    |
| /etc/rc1.d/K02cmasm2                  | Remote Insight agent automatic shutdown script                                                                                                    |
| /etc/rc0.d/K01cmasm2                  | Remote Insight agent automatic shutdown script                                                                                                    |

**Table 4-3: Insight Server Agent Files** *continued*

## <span id="page-49-0"></span>**Insight Management Agents for Servers Files: Insight Storage Agents**

Table 4-4 lists the files used by the Insight Management Agents for Servers for SCO UnixWare 7 Insight Storage Agents.

| File                                      | <b>Description</b>                                                                                                    |
|-------------------------------------------|----------------------------------------------------------------------------------------------------|
| /etc/init.d/cmastorsmux                   | Storage SMUX Manager manual<br>startup/shutdown script                                                                                                    |
| /etc/rc2.d/S98cmastorsmux                 | Storage SMUX Manager automatic startup<br>script                                                                                                    |
| /etc/rc0.d/K01cmastorsmux                 | Storage SMUX Manager automatic shutdown<br>script                                                                                                    |
| /etc/rc1.d/K01cmastorsmux                 | Storage SMUX Manager automatic shutdown<br>script                                                                                                    |
| /opt/compaq/storage/bin/cmastorsmuxd      | Storage SMUX Manager daemon                                                                                                    |
| /opt/compaq/storage/etc/cmastorsmuxd.defs | The "mosy"-compiled MIB text file that is read at<br>startup time by the Storage SMUX Manager                                                                                                    |
| /opt/compaq/mailcfg                       | Trap e-mail configuration text file that is read at<br>startup time by all the SMUX Managers                                                                                                    |
| /opt/compaq/storage/etc/registry.mib      | Storage Data Registry MIB text file for<br>supported MIB items that is read at startup time<br>by the Storage SMUX Manager                                                                                                  |
| /opt/compag/storage/etc/cgmgstor.tar.Z    | Compressed tar file containing Data component<br>of Web Agent for Storage Agents (template<br>files, gif files, html files, and so on) that is<br>installed under the /opt/compaq/webagent<br>directory during installation |
| /var/spool/compaq/storage/registry/       | Storage Data Registry, which holds MIB data<br>files containing information collected by Storage<br>Agents                                                                                                    |
| /var/spool/compaq/agenterrs.log           | Management Agents error log and message file                                                                                                    |
| /opt/compaq/storage/bin/cmascsid          | SCSI device agent for collecting SCSI<br><b>MIB</b> information                                                                                                    |
| /opt/compaq/storage/bin/cmaidad           | Drive Array agent for collecting Intelligent Drive<br>Array MIB information                                                                                                    |
| /opt/compag/storage/bin/cmafcad           | Fibre Channel Array agent for collecting Fibre<br>Channel Array MIB information                                                                                                    |
| /etc/init.d/cmascsi                       | SCSI agent manual startup/shutdown script                                                                                                    |
| /etc/rc2.d/S99cmascsi                     | SCSI agent automatic startup script                                                                                                    |
| /etc/rc1.d/K02cmascsi                     | SCSI agent automatic shutdown script                                                                                                    |
| /etc/rc0.d/K01cmascsi                     | SCSI agent automatic shutdown script                                                                                                    |

**Table 4-4: Insight Storage Agent Files** 

| <b>File</b>          | <b>Description</b>                       |
|----------------------|------------------------------------------|
| /etc/init.d/cmaida   | IDA agent manual startup/shutdown script |
| /etc/rc2.d/S99cmaida | IDA agent automatic startup script       |
| /etc/rc1.d/K02cmaida | IDA agent automatic shutdown script      |
| /etc/rc0.d/K01cmaida | IDA agent automatic shutdown script      |
| /etc/init.d/cmafca   | FCA agent manual startup/shutdown script |
| /etc/rc2.d/S99cmafca | FCA agent automatic startup script       |
| /etc/rc1.d/K02cmafca | FCA agent automatic shutdown script      |
| /etc/rc0.d/K01cmafca | FCA agent automatic shutdown script      |

<span id="page-50-0"></span>**Table 4-4: Insight Storage Agent Files** *continued*

## **Insight Management Agents for Servers Files: Insight NIC Agents**

Table 4-5 lists the files used by the Insight Management Agents for Servers for SCO UnixWare 7 Insight NIC Agents.

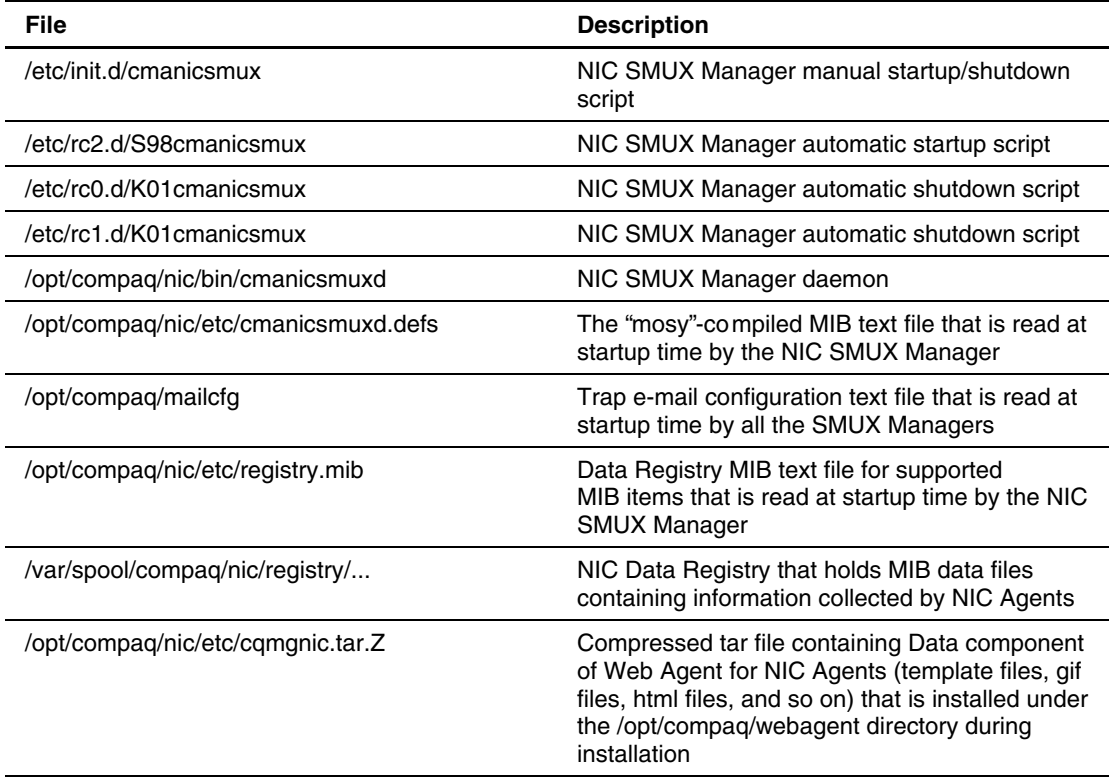

#### **Table 4-5: Insight NIC Agent Files**

<span id="page-51-0"></span>

| <b>File</b>                     | <b>Description</b>                                                       |
|---------------------------------|--------------------------------------------------------------------------|
| /var/spool/compag/agenterrs.log | Management Agents error log and message file                             |
| /opt/compaq/nic/bin/cmanicd     | Network agent for collecting Ethernet and token-<br>ring MIB information |
| /etc/init.d/cmanic              | Network agent manual startup/shutdown script                             |
| /etc/rc2.d/S99cmanic            | Network agent automatic startup script                                   |
| /etc/rc1.d/K02cmanic            | Network agent automatic shutdown script                                  |
| /etc/rc0.d/K02cmanic            | Network agent automatic shutdown script                                  |
| /opt/compag/nic/bin/cmanicd     | NIC Agent daemon for collecting<br>NIC MIB information                   |

**Table 4-5: Insight NIC Agent Files** *continued*

# **Installing Individual Agent Products**

## <span id="page-51-1"></span>**Installing Only the Insight Foundation Agents for SCO UnixWare 7**

Insight Foundation Agents for SCO UnixWare 7 can be installed individually from the [SoftPaq available at](http://www.hp.com/) http://www.hp.com.

To create four Insight Foundation Agents for SCO UnixWare 7 diskettes:

- [1. Download the latest SoftPaq from](http://www.hp.com/) http://www.hp.com to a directory on your hard drive and change to that directory. The downloaded file is SP24922.exe.
- 2. From that drive and directory, execute the downloaded file and follow the on-screen instructions.

The following files are created:

- SP24922.\_01
- SP24922.\_02
- README.TXT
- QRST5.exe

**IMPORTANT:** The SoftPaq numbers are subject to change. Use the latest SoftPaq available at [http://www.hp.com.](http://www.hp.com/) 

3. Obtain four DOS-formatted 1.44-MB diskettes.

**IMPORTANT:** Only 1.44-MB DOS-formatted diskettes can be used. Other types of media cannot be substituted.

4. Execute the QRST5.EXE program by entering the following command and pressing the **Enter** key:

QRST5

5. Insert the formatted diskettes into a drive when prompted to create the diskettes containing Insight Foundation Agents for Servers for SCO UnixWare 7.

- 6. The Enter Destination Drive prompt appears. Either A or B will be included in the prompt, depending on where your 3.5-inch diskette drive is located. If the drive shown in the prompt is not the one you want to use, change the value by pressing either the **A** or **B** key.
- 7. At this point, you can optionally print a label (if your printer is attached) by pressing the **F9** key.
- 8. Press the **Enter** key to accept the diskette drive letter. The same screen reappears. Press the **Enter** key again to extract and decompress the diskette image. The Ready to copy diskette prompt appears, prompting for one 1.44-MB diskette.
- 9. Verify that you have a formatted 1.44-MB diskette in the appropriate disk drive, and press the **Enter** key to begin diskette creation.

A counter box appears during creation showing status. The number of cylinders counts up to 80.

- 10. [Repeat steps 6 through 9 to create all four diskettes.](#page-43-2)
- 11. When QRST has completed, it exits back to DOS. At this point, Insight Foundation Agents diskettes are created and ready for use.

#### **Installation Notes**

- 1. Log in to the UnixWare Server as root.
- 2. Create a temporary directory to store the files:
	- # mkdir /tmp/SP24922
- 3. Change to newly created directory:

# cd /tmp/SP24922

4. Insert the diskette into the diskette drive, and enter:

# tar xv

Two files are created in the /tmp/SP24922 directory:

- cmafdtn.tar
- instfdtn
- 5. Execute the following command to install the Insight Foundation Agent:

# sh ./instfdtn

6. Follow the on-screen instructions.

<span id="page-53-0"></span>7. Remove the diskette, remove all temporary files, and execute the following commands:

# cd / # rm -rf /tmp/SP24922

8. Reboot the server:

#init 6

If multiple packages are being installed, reboot the system only after all the packages are installed.

### <span id="page-53-1"></span>**Installing Only the Insight Server Agents for SCO UnixWare 7**

Insight Server Agents for SCO UnixWare 7 can be installed individually from the SoftPaq available at [http://www.hp.com](http://www.hp.com/).

To create four Insight Server Agents for SCO UnixWare 7 diskettes:

- [1. Download the latest SoftPaq from](http://www.hp.com/) http://www.hp.com to a directory on your hard drive and change to that directory. The downloaded file is SP24923.exe.
- 2. From that drive and directory execute the downloaded file and follow the on-screen instructions.

The following files are created:

- SP24923.\_01
- README.TXT
- QRST5.exe

**IMPORTANT:** The SoftPaq numbers are subject to change. Use the latest SoftPaq available at [http://www.hp.com.](http://www.hp.com/) 

3. Obtain four DOS-formatted 1.44-MB diskettes.

**IMPORTANT:** Only 1.44-MB DOS-formatted diskettes can be used. Other types of media cannot be substituted.

4. Execute the QRST5.EXE program by entering the following command and pressing the **Enter** key:

QRST5

- 5. Insert the formatted diskettes into a drive when prompted to create the diskettes containing Insight Server Agents for Servers for SCO UnixWare 7.
- 6. The Enter Destination Drive prompt appears. Either A or B will be included in the prompt, depending on where your 3.5-inch diskette drive is located. If the drive shown in the prompt is not the one you want to use, change the value by pressing either the **A** or **B** key.
- 7. At this point, you can optionally print a label (if your printer is attached) by pressing the **F9** key.
- 8. Press the **Enter** key to accept the diskette drive letter. The same screen reappears. Press the **Enter** key again to extract and decompress the diskette image. The Ready to copy diskette prompt appears, prompting for one 1.44-MB diskette.
- 9. Verify that you have a formatted 1.44-MB diskette in the appropriate disk drive, and press the **Enter** key to begin diskette creation.

A counter box appears during creation showing status. The number of cylinders counts up to 80.

- 10. [Repeat steps 6 through 9 to create all four diskettes.](#page-43-2)
- 11. When QRST has completed, it exits back to DOS. At this point, Insight Server Agents diskettes are created and ready for use.

#### **Installation Notes**

- 1. Log in to the UnixWare Server as root.
- 2. Create a temporary directory to store the files:

# mkdir /tmp/SP24923

3. Change over to newly created directory:

# cd /tmp/SP24923

4. Insert the diskette into the diskette drive, and enter:

# tar xv

Two files are created in the /tmp/ SP24923 directory:

- cmasvr.tar
- instsvr
- 5. Execute the following command to install the Insight Server Agents:

# sh ./instsvr

- 6. Follow the on-screen instructions.
- 7. Remove the diskette, remove all temporary files, and execute the following commands:
	- # cd / # rm -rf /tmp/SP24923
- 8. Reboot the server:

#init 6

If multiple packages are being installed, reboot the system only after all the packages are installed.

## <span id="page-55-1"></span><span id="page-55-0"></span>**Installing Only the Insight Storage Agents for SCO UnixWare 7**

Insight Storage Agent for SCO UnixWare 7 can be installed individually from the SoftPaq available at [http://www.hp.com](http://www.hp.com/).

To create four Insight Storage Agents for SCO UnixWare 7 diskettes:

- [1. Download the latest SoftPaq from](http://www.hp.com/) http://www.hp.com to a directory on your hard drive and change to that directory. The downloaded file is SP24925.exe.
- 2. From that drive and directory, execute the downloaded file and follow the on-screen instructions.

The following files are created:

- $-$  SP24925.\_01
- README.TXT
- QRST5.exe

**IMPORTANT:** The SoftPaq numbers are subject to change. Use the latest SoftPaq available at [http://www.hp.com.](http://www.hp.com/) 

3. Obtain four DOS-formatted 1.44-MB diskettes.

**IMPORTANT:** Only 1.44-MB DOS-formatted diskettes can be used. Other types of media cannot be substituted.

4. Execute the QRST5.EXE program by entering the following command and pressing the **Enter** key:

QRST5

- 5. Insert the formatted diskettes into a drive when prompted to create the diskettes containing Insight Storage Agents for Servers for SCO UnixWare 7.
- 6. The Enter Destination Drive prompt appears. Either A or B will be included in the prompt, depending on where your 3.5-inch diskette drive is located. If the drive shown in the prompt is not the one you want to use, change the value by pressing either the **A** or **B** key.
- 7. At this point, you can optionally print a label (if your printer is attached) by pressing the **F9** key.
- 8. Press the **Enter** key to accept the diskette drive letter. The same screen reappears. Press the **Enter** key again to extract and decompress the diskette image. The Ready to copy diskette prompt appears, prompting for one 1.44-MB diskette.
- 9. Verify that you have a formatted 1.44-MB diskette in the appropriate disk drive, and press the **Enter** key to begin diskette creation.

A counter box appears during creation showing status. The number of cylinders counts up to 80.

- 10. [Repeat steps 6 through 9 to create all four diskettes.](#page-43-2)
- 11. When QRST has completed, it exits back to DOS. At this point, Insight Storage Agents diskettes are created and ready for use.

#### **Installation Notes**

- 1. Log in to the UnixWare Server as root.
- 2. Create a temporary directory to store the files:

# mkdir /tmp/SP24925

3. Change to newly created directory:

# cd /tmp/SP24925

4. Insert the diskette into the diskette drive, and enter:

# tar xv

Two files are created in the /tmp/SP24925 directory:

- cmastor.tar
- inststor
- 5. Execute the following command to install the Insight Storage Agents.

# sh ./inststor

- 6. Follow the on-screen instructions.
- 7. Remove the diskette, remove all the temporary files, and execute the following commands:

# cd / # rm -rf /tmp/SP24925

8. Reboot the server.

#init 6

If multiple packages are being installed, reboot the system only after all the packages are installed.

## <span id="page-57-1"></span><span id="page-57-0"></span>**Installing Only the Insight NIC Agents for SCO UnixWare 7**

Insight NIC Agents for SCO UnixWare 7 can be installed individually from the SoftPaq available at [http://www.hp.com](http://www.hp.com/).

To create four Insight NIC Agents for SCO UnixWare 7 diskettes:

- [1. Download the latest SoftPaq from](http://www.hp.com/) http://www.hp.com to a directory on your hard drive and change to that directory. The downloaded file is SP24924.exe.
- 2. From that drive and directory, execute the downloaded file and follow the on-screen instructions.

The following files are created:

- $-$  SP24924.\_01
- README.TXT
- QRST5.exe

**IMPORTANT:** The SoftPaq numbers are subject to change. Use the latest SoftPaq available at [http://www.hp.com.](http://www.hp.com/) 

3. Obtain four DOS-formatted 1.44-MB diskettes.

**IMPORTANT:** Only 1.44-MB DOS-formatted diskettes can be used. Other types of media cannot be substituted.

4. Execute the QRST5.EXE program by entering the following command and pressing the **Enter** key:

QRST5

- 5. Insert the formatted diskettes into a drive when prompted to create the diskettes containing Insight NIC Agents for Servers for SCO UnixWare 7.
- 6. The Enter Destination Drive prompt appears. Either A or B will be included in the prompt, depending on where your 3.5-inch diskette drive is located. If the drive shown in the prompt is not the one you want to use, change the value by pressing either the **A** or **B** key.
- 7. At this point, you can optionally print a label (if your printer is attached) by pressing the **F9** key.
- 8. Press the **Enter** key to accept the diskette drive letter. The same screen reappears. Press the **Enter** key again to extract and decompress the diskette image. The Ready to copy diskette prompt appears, prompting for one 1.44-MB diskette.
- 9. Verify that you have a formatted 1.44-MB diskette in the appropriate disk drive, and press the **Enter** key to begin diskette creation.

A counter box appears during creation showing status. The number of cylinders counts up to 80.

- [10. Repeat steps 6 through 9 to create all four diskettes.](#page-43-2)
- 11. When QRST has completed, it exits back to DOS. At this point, Insight NIC Agents diskettes are created and ready for use.

#### **Installation Notes**

- 1. Log in to the UnixWare Server as root.
- 2. Create a temporary directory to store the files:

# mkdir /tmp/SP24924

3. Change to newly created directory:

# cd /tmp/SP24924

4. Insert the diskette into the diskette drive, and enter:

# tar xv

Two files are created in the /tmp/SP24924 directory:

- cmanic.tar
- instnic
- 5. Execute the following command to install the Insight NIC Agents:

# sh ./instnic

- 6. Follow the on-screen instructions.
- 7. Remove the diskette, remove all the temporary files, and execute the following commands:

# cd / # rm -rf /tmp/SP24924

8. Reboot the server:

#init 6

If multiple packages are being installed, reboot the system only after all the packages are installed.

# **Index**

/etc/netmgt/snmpd.comm [4-2](#page-39-0) files /etc/netmgt/snmpd.conf [4-3](#page-40-0) Foundation Agent [4-9](#page-46-0)  /etc/netmgt/snmpd.peers [4-4](#page-41-0) NIC Agent [4-13](#page-50-0)  /etc/netmgt/snmpd.trap [4-3](#page-40-0) Server Agent [4-10](#page-47-0) 

Asynch Mgmt tab [2-12](#page-19-0)

#### **B**

client management support [3-6](#page-31-0) HP Insight Manager See Insight Manager<br>
HP Insight Manager See Insight Manager<br>
HP Insight Manager See Insight Manager nand line<br>arguments 2-16 HP Insight Manager, installation 3-6 Examples  $2-17$ <br>
Management Agents for Servers<br>  $\frac{15}{2}$ <br>
Management Agents for Servers syntax  $2-16$ <br>
community strings, SNMP  $3-11$ , 4-2<br>
HP Power Manager  $3-5$ <br>
HP Power Manager  $3-5$ configuration Event Notifier [2-18](#page-25-0) Management Agents for Servers [3-11](#page-36-0) modifying default values [4-8](#page-45-0) Insight Manager, installation 3-6 console, power management [3-6](#page-31-0) installation<br>CPQCLIENT.EXE 3-6 client CPQCLIENT.EXE 3-6<br>
CPQCLNT.INI 3-7 contract individual components 4-14

#### <span id="page-59-0"></span>**/ F**

Storage Agent [4-12](#page-49-0)  **A** Foundation Agent files [4-9](#page-46-0)  alerting, remote [2-13](#page-20-0) installing individually [4-14](#page-51-0)

#### **H**

help<br>help<br>resources [vi](#page-5-1)<br>resources vi Windows command line [2-16](#page-23-0) **C**<br>
HP authorized reseller [vi](#page-5-1)<br>
HP Event Notifier, configuring 2-18 arguments 2-10<br>
HP Management Agents for Servers See<br>
Management Agents for Servers See HP Web-enabled Server Agent [3-5](#page-30-0)

individual components [4-14](#page-51-0) Insight Manager [3-6](#page-31-0)  **D** Management Agents for UnixWare 7 4-5 designated server 3-8 Management Age[nts for](#page-21-0) Windows2-1<br>disabling Web-enabled server agent [3-5](#page-30-0) Management CD 2-14<br>Power Manager 3-5 return codes [2-17](#page-24-0) **E** single component [2-16](#page-23-0) SmartStart CD [2-5](#page-12-0) Event Notifier [2-18](#page-25-0) SNMP [2-2](#page-9-0)  TCP/IP [2-2](#page-9-0)  Web agents on multiple systems [3-8](#page-33-0)

Management Agents for Servers<br>Asynch Mgmt tab 2-12<br>Management Agents for Windows 2.2 preinstallation requirements [3-3](#page-28-0) return codes [2-17](#page-24-0) Process Monitor tab [2-12](#page-19-0)  Remote Insight tab 2-13<br>Services tab [2-10](#page-17-0) **S** SNMP community string setup [3-11,](#page-36-0) [4-2](#page-39-0) SCO UnixWare 7 See UnixWare 7 SNMP Settings tab [2-11](#page-18-0) Server Agent SNMP trap setup [3-9](#page-34-0) files [4-10](#page-47-0) Management Agents for UnixWare 7, files [4-9](#page-46-0) installing individually [4-16](#page-53-0) Management CD servers installing from [2-14,](#page-21-0) [3-4](#page-29-0) designated [3-8](#page-33-0)  management consoles, trap destinations [3-10](#page-35-0) HP Power Management [3-5](#page-30-0) multiple NetWare system environments [3-8](#page-33-0) reset alerts 2-13

multiple system installation [3-8](#page-33-0) NIC Agent for UnixWare 7 [4-20](#page-57-0)<br>NetWare 7 4-20 Agent SmartStart, installing from 2-5<br>
SMAP (Simple Network Mapag Novell NetWare See NetWare configuring [2-10](#page-17-0)

settings [tab](#page-34-0) [2-11](#page-18-0) OpenView Network Node Manager (NNM) SNMP.CFG [3-9](#page-34-0)  configuring for NetWare [2-13](#page-20-0) SoftPaq 4-5<br>
SoftPaq 4-5 configuring for UnixWare 4-4<br>
operating system<br>
NetWare 3-8 files [4-12](#page-49-0)<br>
SCO UnixWare 7 4-1<br>
Windows 2-1<br>
Windows 2-1<br>
Windows NT [3-7](#page-32-0)<br>
Windows 2-2<br>
Agent requirements<br>
NetWare 3-1<br>
Windows 2-2

#### **R**

registration, client [3-6](#page-31-0) **U**  remote alerting [2-13](#page-20-0) uninstallation, Management Agents for Remote Insight Lights-Out Edition, resetting<br>board 2-13 UnixWare 7 4-8 board [2-13](#page-20-0)<br>Remote Insight tab [2-13](#page-20-0) uninterruptible power supply (UPS) 3-5 remote management [2-8](#page-15-0) 

**M requirements** Management Agents for NetWare [3-1](#page-26-0)  Asynch Mgmt tab [2-12](#page-19-0)<br>
Anangement Agents for Windows 2-2<br>  $\frac{12}{2}$ <br>  $\frac{12}{2}$ <br>  $\frac{12}{2}$ <br>  $\frac{12}{2}$ <br>  $\frac{12}{2}$ resetting Remote Insight board 2-13

Web-enabled, monitoring of [3-5](#page-30-0)  **N Services** [2-10](#page-17-0) **Services** 2-10 **Services** 2-10 **Single component installation** Single component installation NetWare Foundation Agent for UnixWare 7 [4-14](#page-51-0) return codes [2-17](#page-24-0) Installing Management Agents [3-1](#page-26-0) Server Agent for UnixWare 7 [4-16](#page-53-0) network addresses, determining 3-10<br>NIC Agent for UnixWare 7 4-18<br>NIC Agent for UnixWare 7 4-18 files [4-13](#page-50-0) SNMP (Simple Network Man[agem](#page-39-0)ent Protocol) installing individually [4-20](#page-57-0) community string [3-11,](#page-36-0) 4-2 configuring for OpenView NNM [2-13,](#page-20-0) [4-4](#page-41-0)  **O** setting up [3-9](#page-34-0)

## **P** T

Power Manager 3-5<br>
preinstallation procedures [3-2](#page-27-0) trap destinations [3-9](#page-34-0)<br>
Process Monitor tab [2-12](#page-19-0) trap messages, destinations 3-9 TRAPTARG.CFG [3-10](#page-35-0) 

UnixWare 7 multiple systems [3-8](#page-33-0) installing Management Agents [4-1,](#page-38-0) [4-5](#page-42-0) updating installations [3-9](#page-34-0)  single component installation [4-14](#page-51-0) Web browser, requirements [3-2](#page-27-0) updating Web agent installations [3-9](#page-34-0) Web-enabled Server Agent [3-5](#page-30-0) updating Web Agents 3-8 Windows updating Web Agents  $3-8$ UPS (uninterruptible power supply) [3-5](#page-30-0) installing Management Agents 2-1 user communities [3-11](#page-36-0) requirements [2-2](#page-9-0)<br>USERLIST program 3-10 Windows NT, client reg

#### **W**

Web agent

uninstalling Management Agents [4-8](#page-45-0) Web-based Management Configuration [2-8](#page-15-0) Windows NT, client registration issues 3-7